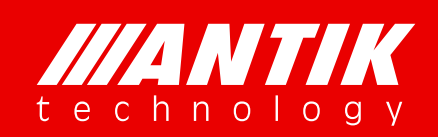

User's Manual *Brighten Your Digital View!*

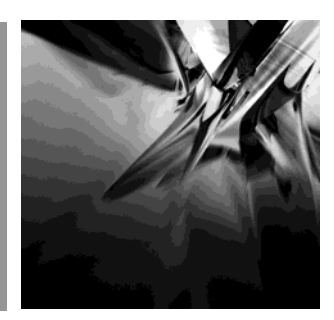

# EN9200 / EN9400

**Quad H.264 HD/SD MPEG-2 SD Encoder & Transcoder** 

P/N. 85E19-H0101 Rev: A

www.antiktech.com

# **Contents**

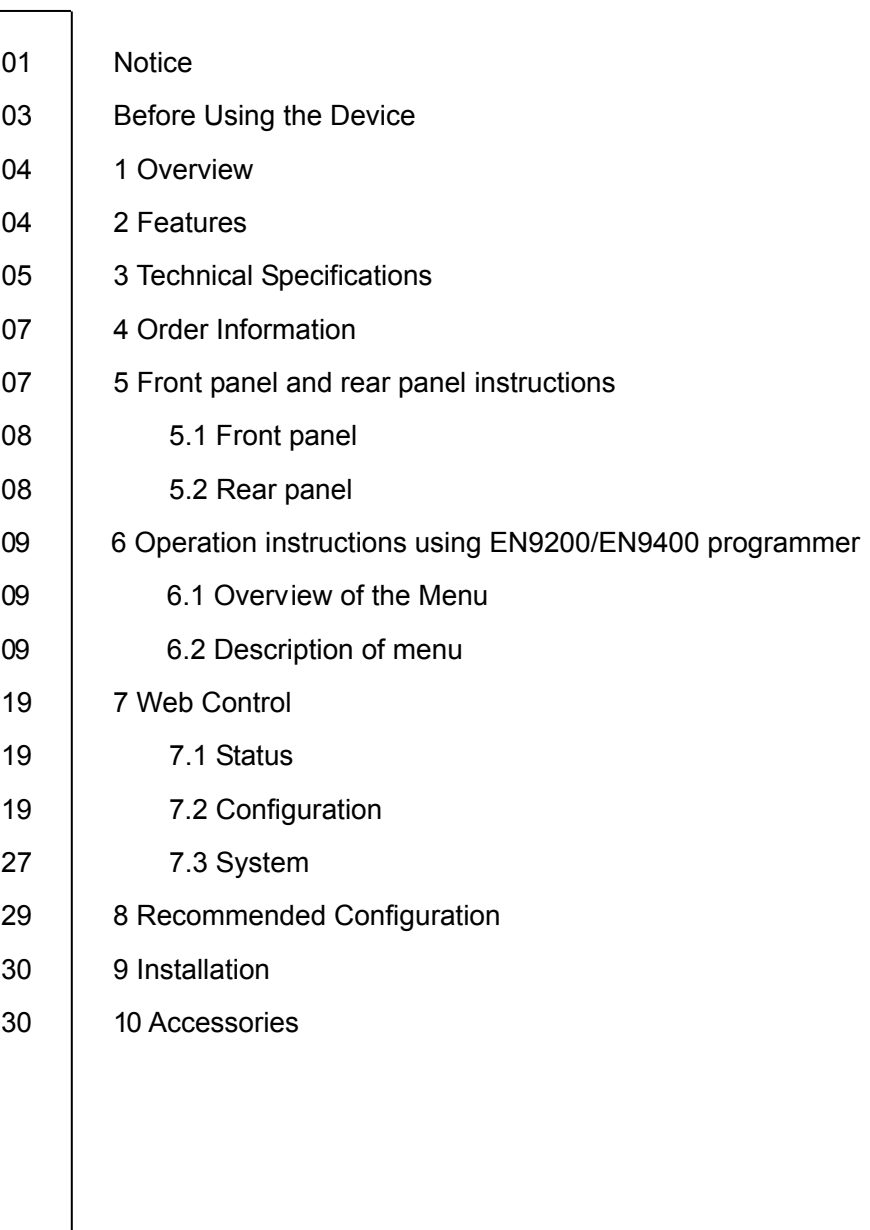

*ANTIK Technology* 

## **Notices**

COPYRIGHT (Copyright © 2014 ANTIK Technology)

Not to be copied, used or translated in part or whole without Beijing Jaeger prior consent in writing except approval of ownership of copyright and copyright law.

#### **WARRANTY**

This warranty does not cover parts which may become defective due to misuse of the information contained in this manual.

Read this manual carefully and make sure you understand the instructions provided. For your safety, be aware of the following precautions.

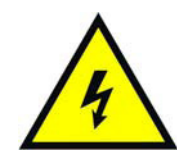

#### WARNING! IMPORTATNT SAFETY INSTRUCTIONS

CAUTION: TO REDUCE THE RISK OF ELECTRIC SHOCK, DO NOT REMOVE COVER (OR BACK). NO USER SERVICEABLE PARTS INSIDE. REFER SERVICING TO QUALIFIED SERVICE PERSONNEL.

WARNING

- To reduce the risk of fire or electric shock, do not expose this apparatus to rain or moisture.
- To avoid explosion danger, do not dispose of batteries in an open fire.

#### **CE MARK FOR EUROPEAN HARMONISED STANDARDS**

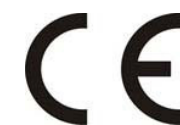

The CE mark which is attached to these products means it conforms to EMC Directive (89/336/EEC) and Low Voltage Directive (73/23/EEC).

#### **IMPORTANT INFORMATION**

Please retain the original packaging, should it be necessary at some stage to return the unit. **Disposal of Old Electrical and Electronic Equipment (Applicable in the European Union and other European countries with separate collection systems)**

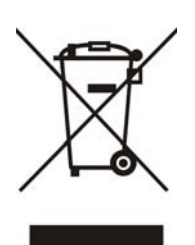

This symbol on the product or on its packaging indicates that this product shall not be treated as household waste. Instead it shall be handed over to the applicable collection point for the recycling of electrical and electronic equipment. By ensuring this product is disposed of correctly, you will help prevent potential negative consequences for the environment and human health, which could otherwise be caused by inappropriate waste handling of this product. The recycling of materials will help to conserve natural resources. For more detailed information about recycling of this product, please contact your local Civic Office, your household waste disposal service, or the shop where you purchased the product.

#### **COPYRIGHTS**

Television programs, movies, video tapes, discs, and other materials may be copyrighted. Unauthorized recording of copyrighted material may be against the copyright laws in your region. Also, use of this product with cable television transmissions may require authorization from the cable television operator or transmitter/owner.

#### **VENTILATION**

- Do not expose the product to high temperatures, such as placing it on top of other product that produce heat or in places exposed to direct sunlight or spot lights.
- The ventilation slots on top of the product must be left uncovered to allow proper airflow into the unit.
- Do not stand the product on soft furnishings or carpets.
- Do not stack electronic equipment on top of the product.
- Do not place the product in a location subject to extreme changes in temperature. The temperature gradient should be less than 10 degrees C/hour.
- Place the product in a location with adequate ventilation to prevent the build-up of heat inside the product. The minimum ventilation space around the unit should be 7 cm. The ventilation should not be impeded by covering the ventilation openings with items, such as newspapers, table cloth, curtains, etc.

#### **POWER SOURCES**

- The product is not disconnected from the AC power source (mains) as long as it is connected to the power outlet or wall socket, even if the product is turned off.
- If the product will not be used for a long period of time, disconnect it from the AC power outlet or wall socket.

### Before Using the Device

Thank you for purchasing the EN9200 / EN9400 Quad Encoder/Transcoder. This User Manual is written for operators/users of the EN9200/9400 to assist in installation and operation. Please read this user manual carefully before installation and use of the device.

#### **FOR YOUR SAFETY**

This equipment is provided with a protective earthing ground incorporated in the power cord. The main plug shall only be inserted in a socket outlet provided with a protective earth contact. Any interruption of the protective conductor, inside or outside the device, is likely to make the device dangerous. Do not remove the covers of this equipment. Hazardous voltages are present within this equipment and may be exposed if the covers are removed. Only ANTIK Technology trained and approved service engineers are permitted to service this equipment.

The supplied AC power cable must be used to power the device. If the power cord becomes damaged it must be replaced. No operator serviceable parts inside. Refer servicing to ANTIK Technology trained, approved service engineers. For the correct and safe use of the device, it is essential that both operating and servicing personnel follow generally accepted safety procedures in addition to the safety precautions specified in this manual. Whenever it is likely that safety protection is impaired, the device must be made in-operative and secured against unintended operation. The appropriate servicing authority must be informed. For example, safety is likely to be impaired if the device fails to perform the intended measurements or shows visible damage.

#### **WARNINGS**

- The mounting environment should be relatively dust free, free of excessive vibration and the ambient temperature between 0°C to 40°C. Relative humidity of 20% to 80% (non-condensed) is recommended.
- Avoid direct contact with water.
- Never place the equipment in direct sunlight.
- The outside of the equipment may be cleaned using a lightly dampened cloth. Do not use any cleaning liquids containing alcohol, methylated spirit or ammonia etc.
- For continued protection against fire hazard, replace line fused only with same type.
- Air intake for cooling is achieved via holes at the side of the device and the fans inside. The air flow should not be obstructed. Therefore, the device has to be placed on a flat surface, leaving some space at the sides of the device.
- When in operation, the internal temperature should not exceed the limit of 70°C.

# Quad H.264 HD/SD MPEG-2 SD Encoder & Transcoder

## 1 Overview

EN9200 / EN9400 is a series of four-channel H.264 HD/SD & MPEG-2 SD real time encoder/Transcoder. This blade type design integrates 4 independent encoders/transcoders, 1 reMultiplexer, 1 ASI\_in, 1 ASI\_out, 1 Gigabit (GbE) TS/IP port, and 4x CVBS or 4x HD-SDI or 4x HDMI AV input ports as factory hardware options by order. New MPTS could be generated with the built-in reMultiplexer from any combination of services among ASI\_in, TS/IP\_in and the local encoders. All models support transcoding function (see below). They accept an MPTS and transcode up to 4 TS inside and the final output is formed as an MPTS and/or 4 un-stuffed SPTS. The device is operated locally, either via a EN9200/EN9400 programmer unit or with the implemented web server via a web browser. A SNMP agent with the corresponding MIB is built in for the integration in a network management system. The device is controlled via a separate LAN connection, which has a separate IP address; thus, the device can also be accessed from a distance.

EN 9200 / EN 9400 series modules can be fitted into programmer (19" x 4RU, 8 slots, and Dual power supplies or 19"x 1RU, 2 slots, single power supply) chassis.

## 2 Features

- Compliant with H.264/AVC Baseline, Main & High Profile @ L4.0 or less & MPEG-2 MP@ML
- $\triangleright$  4 independent AV inputs (SDI, HDMI, CVBS. Note: see Chapter 4. Order Information)
- > Independent Encoding/Transcoding mode control
- ▶ Internal reMultiplexer, new MPTS is made up from ASI\_in, TS/IP\_in & Local Encoders
- MPTS remultiplexed and 4 local un-stuffed SPTS available over IP
- Video Input Resolution: 1080i, 720p, 576i, 480i (note: CVBS models support SD only, see Chapter 4. Order Information)
- $\triangleright$  Minimum Video Bit Rate 500Kb/s (Standard PAL or NTSC SD video, while total bit rate ~ 700Kb/s)
- > Independent Vertical & Horizontal pixel scale
- > Transcoding from MPEG2 to H.264/AVC & vice versa
- $\triangleright$  VBR & CBR mode for encoding/transcoding
- > Audio coding: MPEG1 Layer II, MPEG2/4 AAC-LC (note: see Chapter 4. Order Information)
- > SNMP & HTTP WEB for monitoring & control
- $\triangleright$  Fit to EN9200 / EN9400 programmer chassis

# 3 Technical Specifications

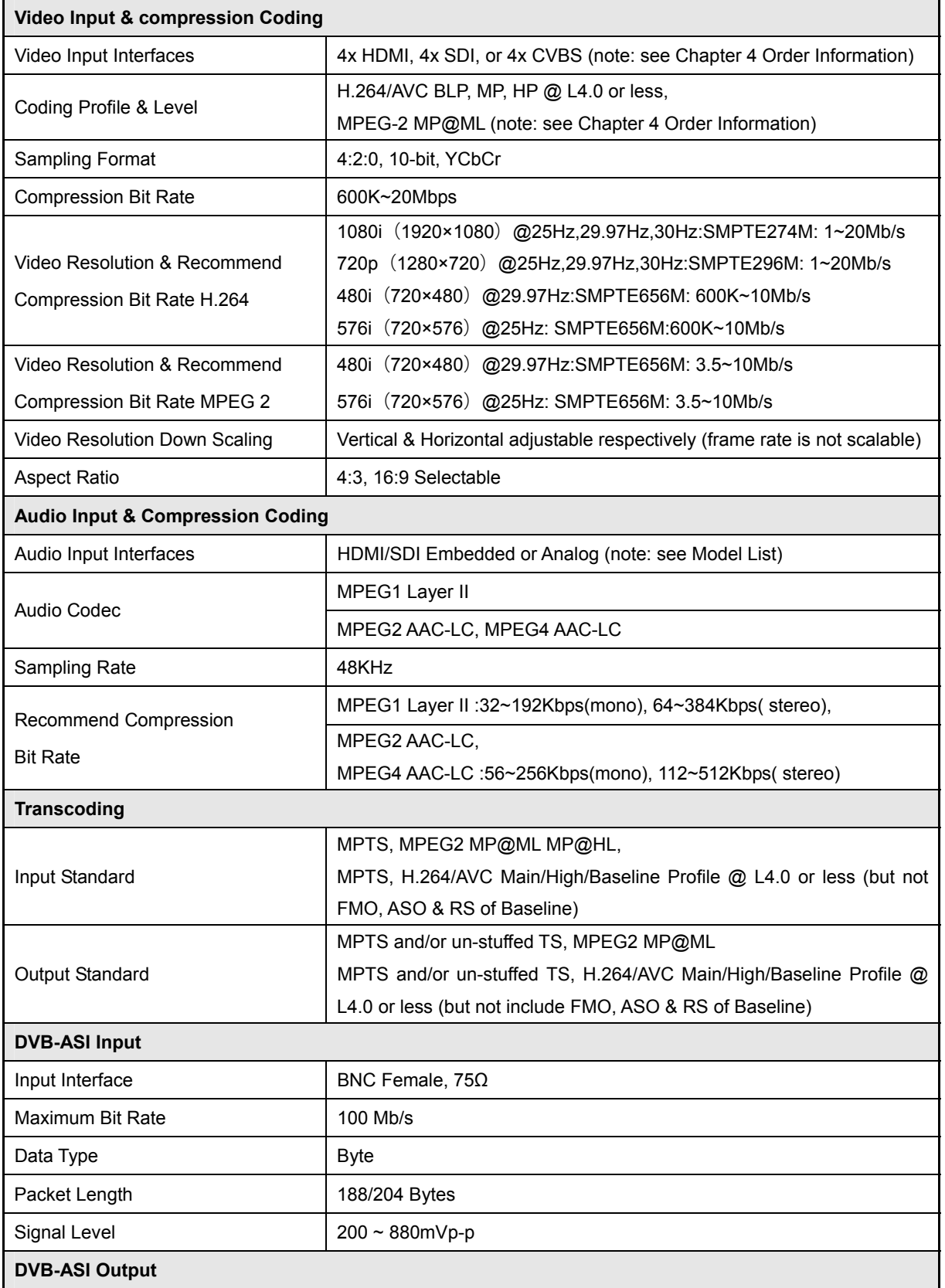

www.antiktech.com

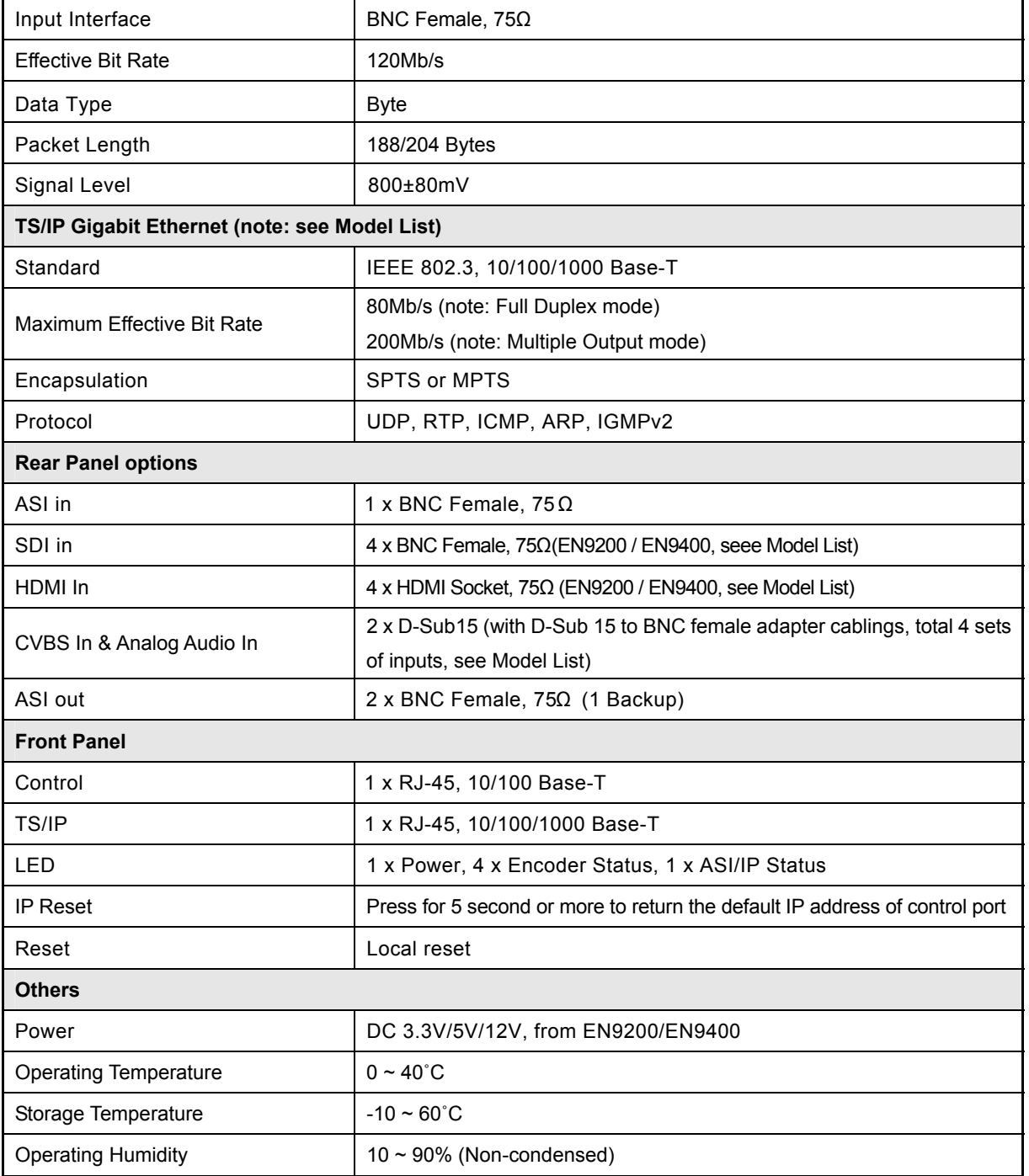

4 Order Information

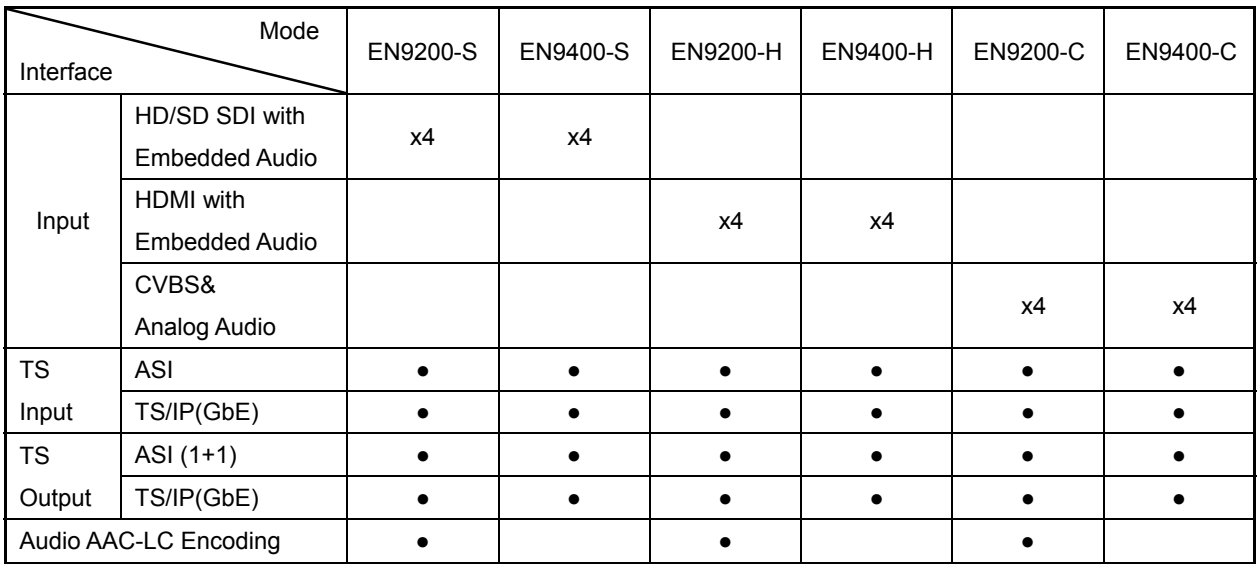

# 5 Front panel and rear panel instructions

5.1 Front panel

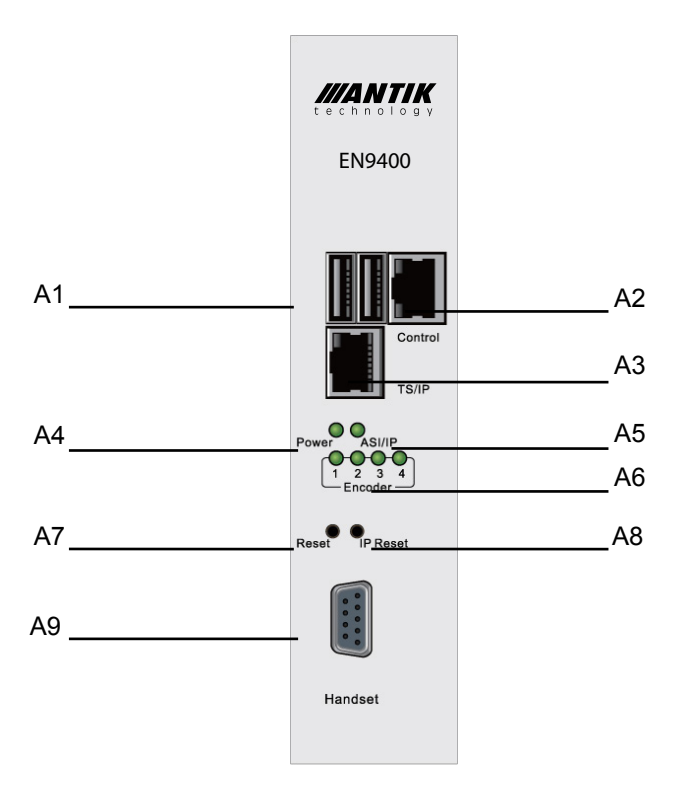

 $\frac{7}{2}$ 

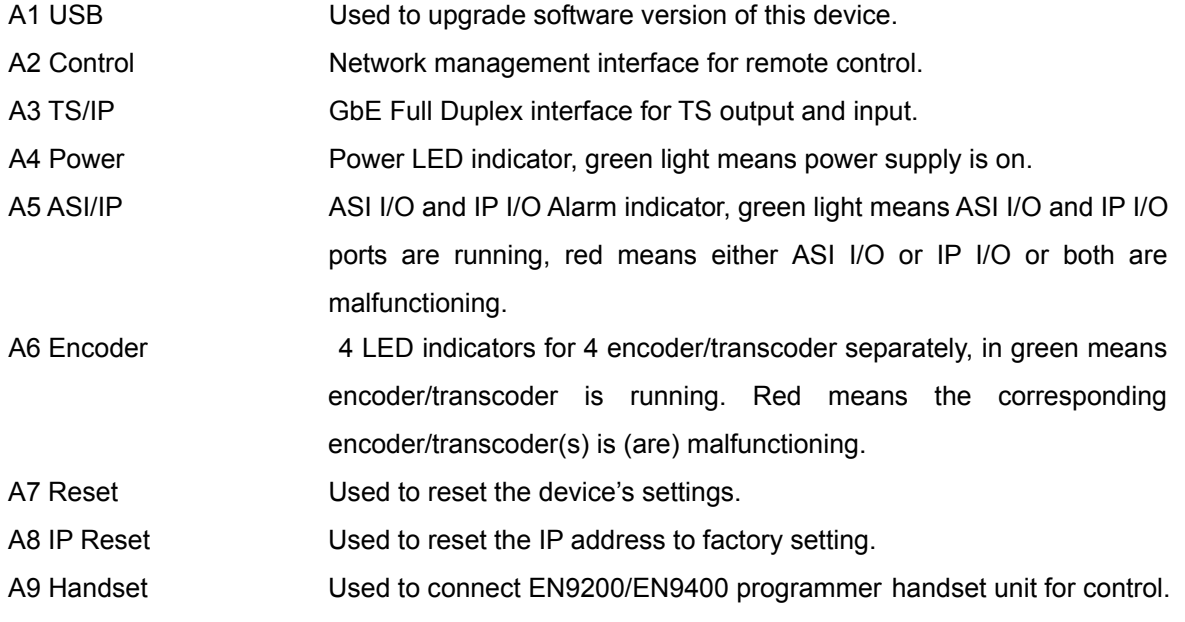

# 5.2 Rear panel of EN9200/EN9400

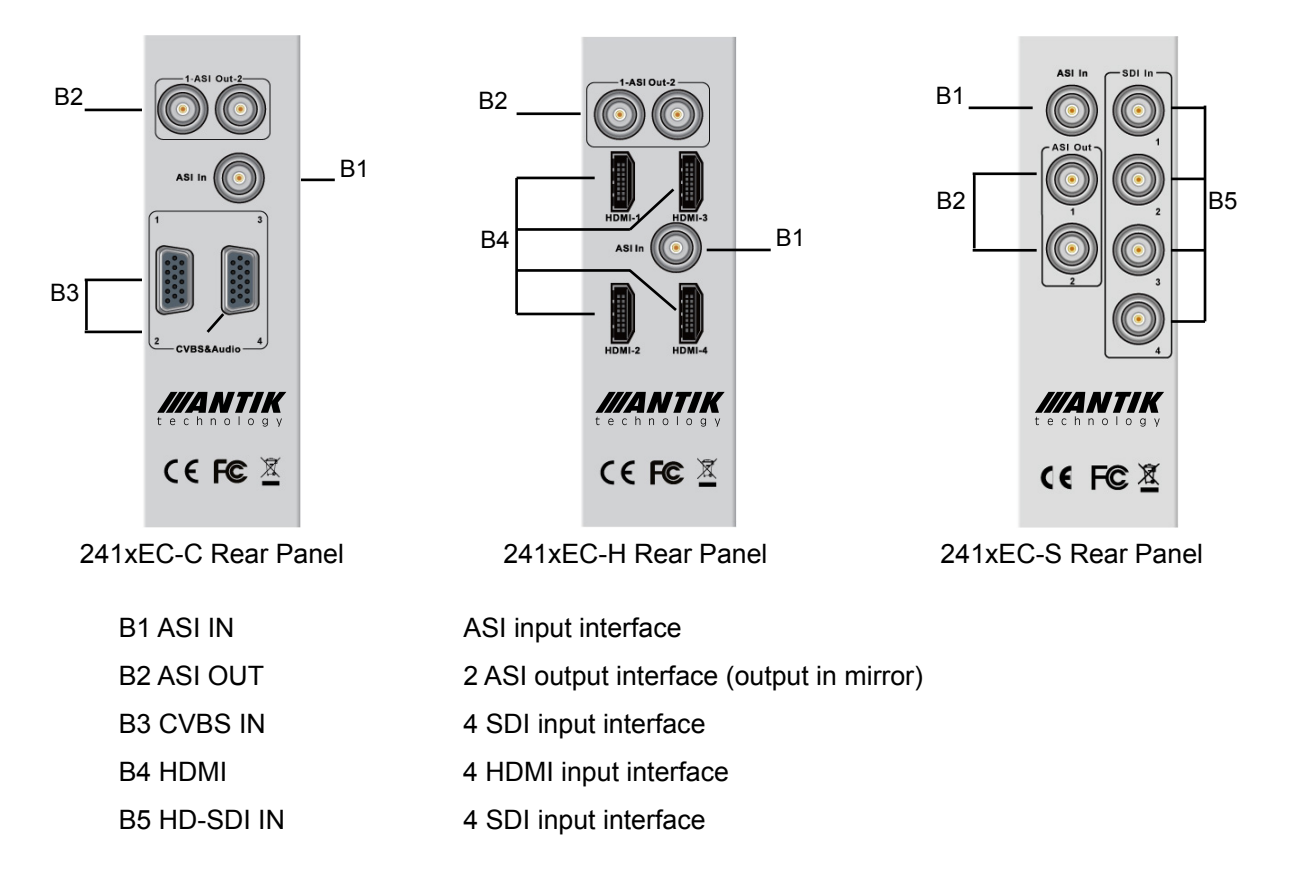

# 6 Operation instructions using EN9200/EN9400 programmer

*NOTE: The EN9200/EN9400 Programmer is a universal programmer unit for ANTIK's EN product family. EN9200/EN9400 programmer is a standalone product and not included in the package of EN9200/9400, please contact your sales agency for more information.* 

#### 6.1 Overview of the Menu

Users are advised to restore factory setting of the machine before the first time using it. Because of machine's too many functions, users are advised not to change those temporarily useless parameters in order to avoid unnecessary fault.

After power on, the Local IP address will be shown on the LCD of EN9200/EN9400 programmer. User can press [ENTER] to get into the main menu.

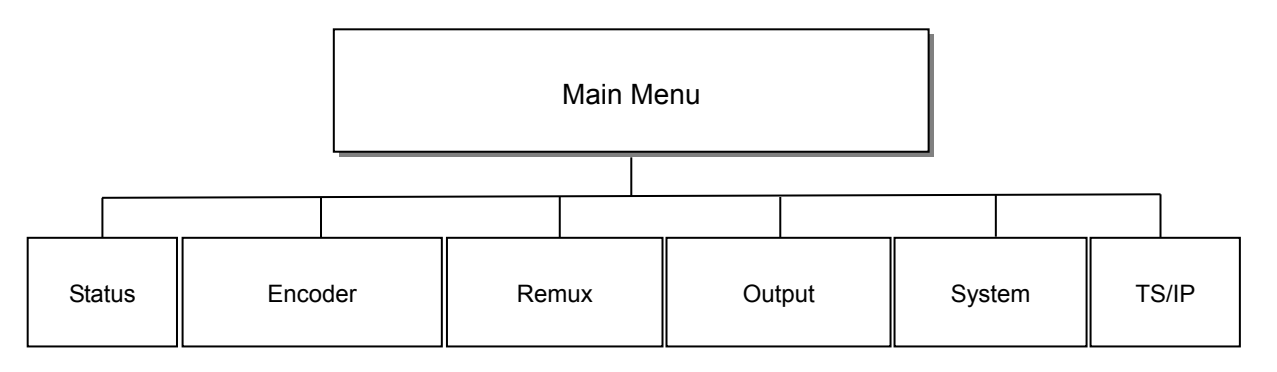

- (1) Status: show the status of the device
- (2) Encode: Configure and monitor parameters of encoding/transcoding
- (3) Remux: Configure and monitor parameters of TS re-multiplexing procedure
- (4) Output: Configure and monitor parameters of TS output
- (5) System: Configure the local settings of the device
- (6) TS/IP: Configure the settings for the TS/IP interface

#### 6.2 Description of menu

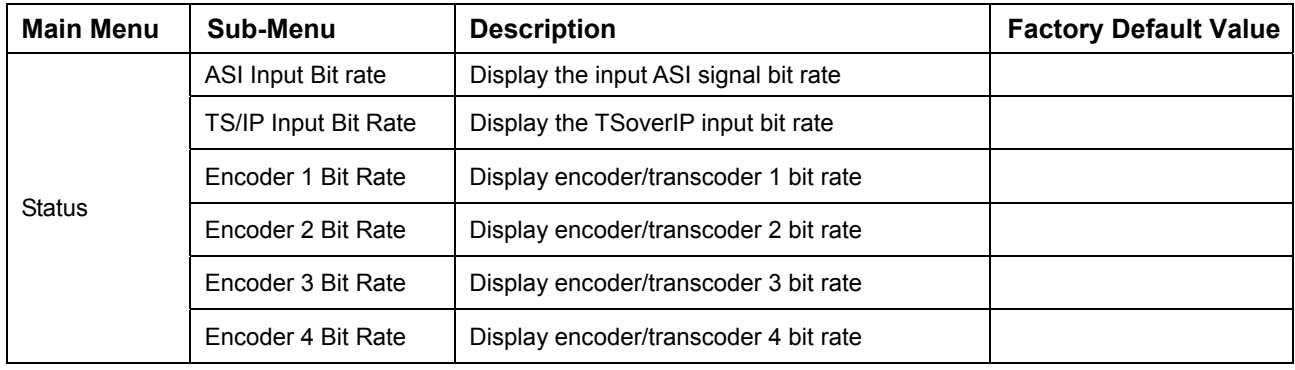

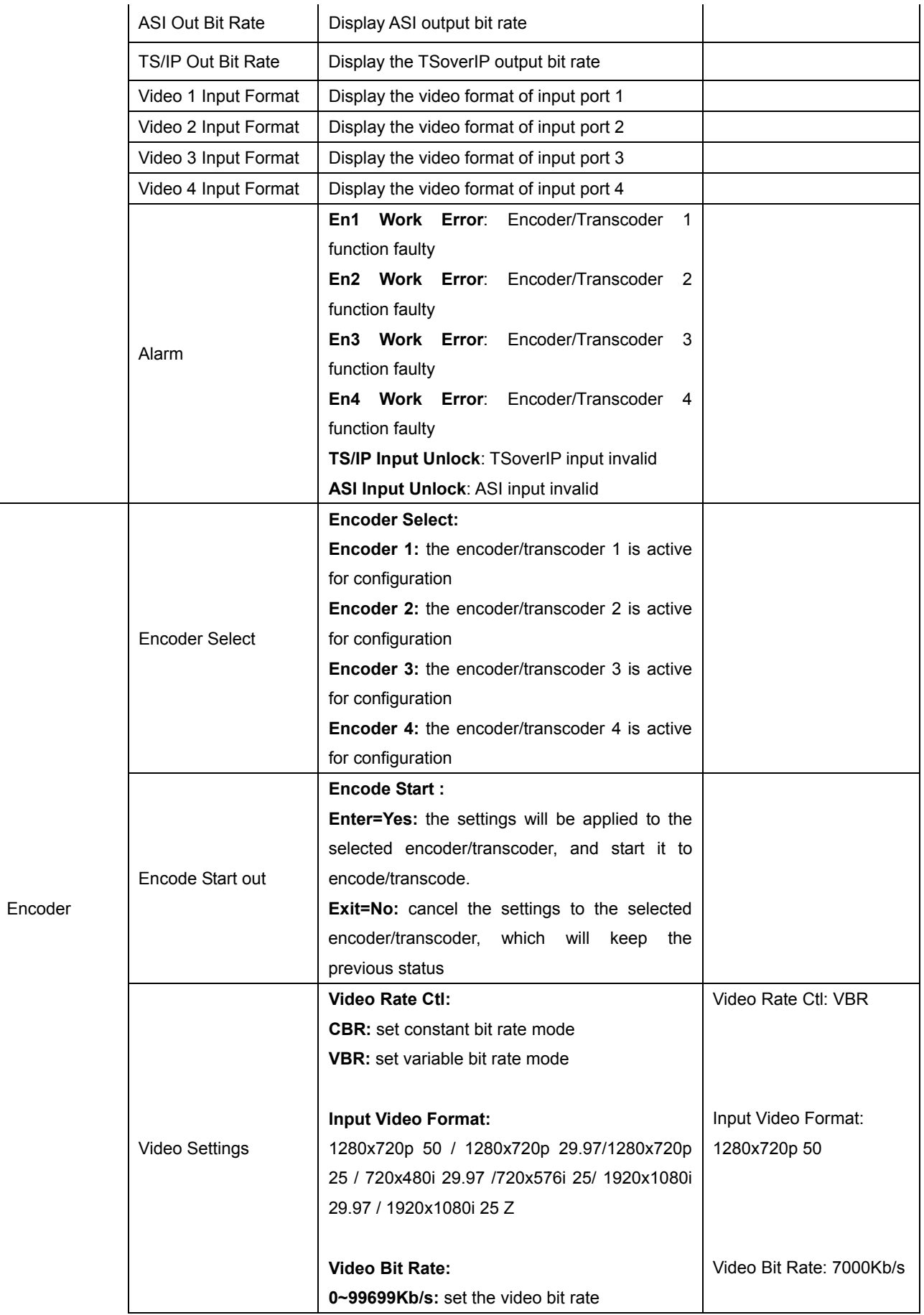

*Brighten Your Digital View!* 

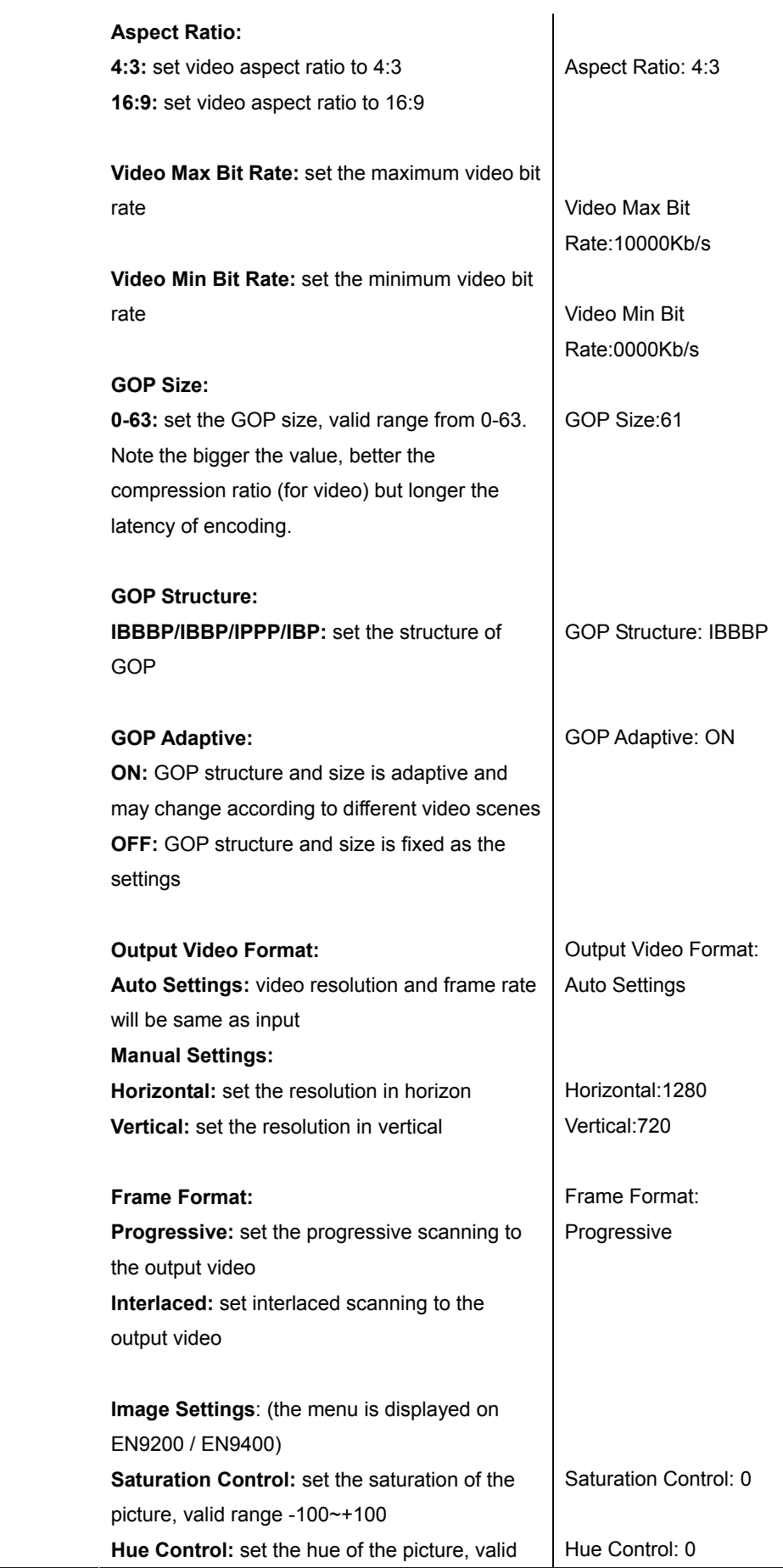

www.antiktech.com

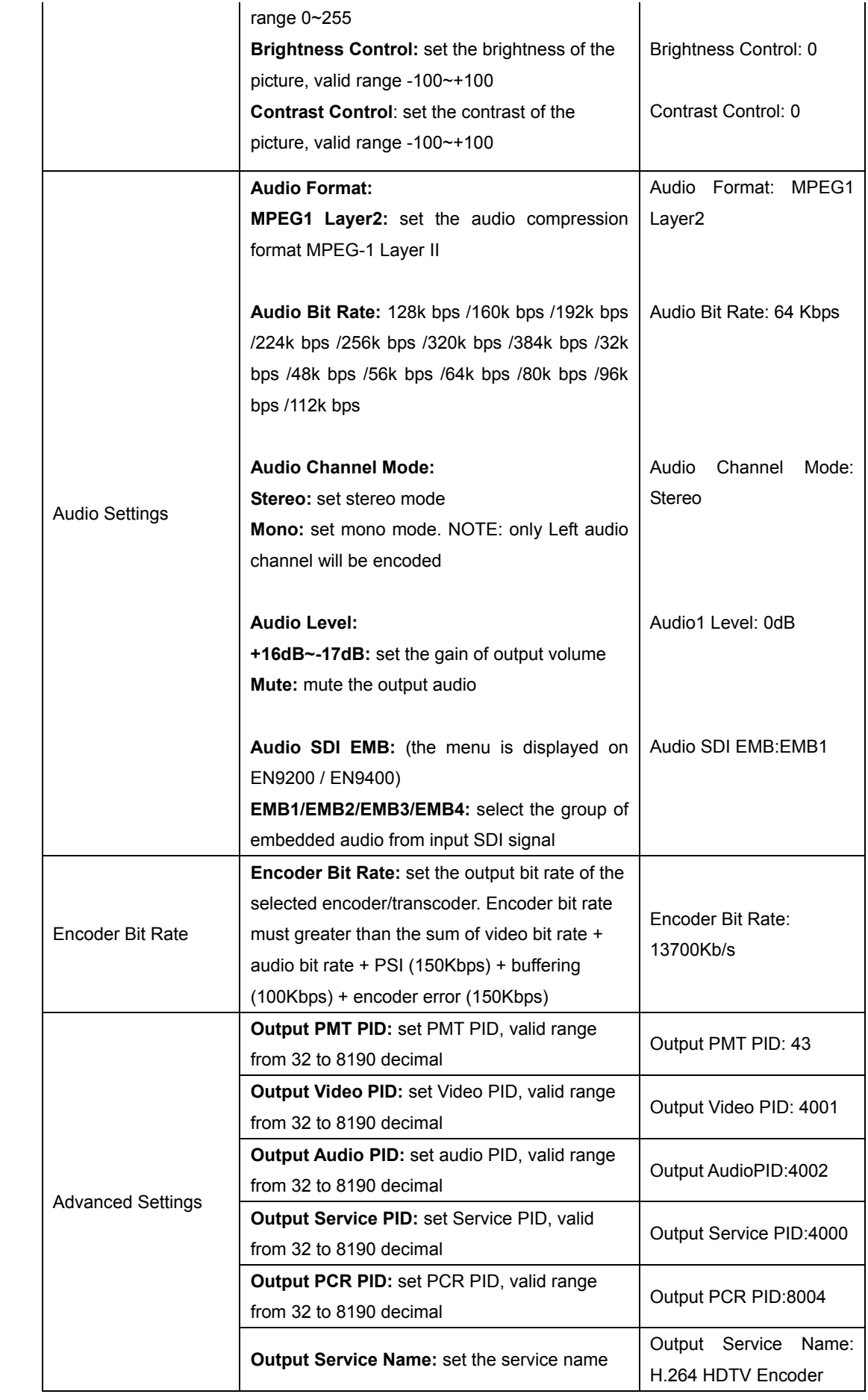

12

*ANTIK Technology*

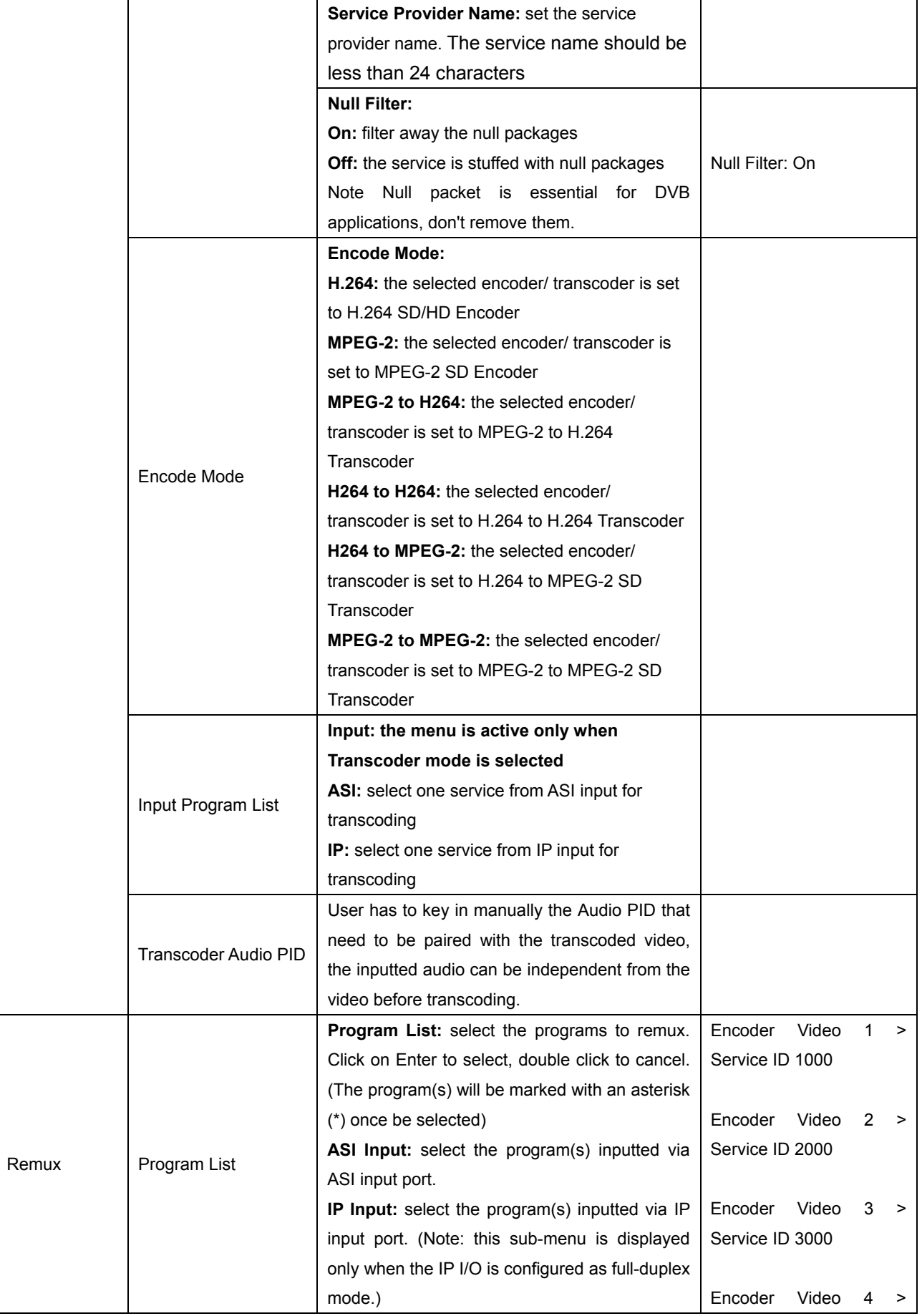

www.antiktech.com

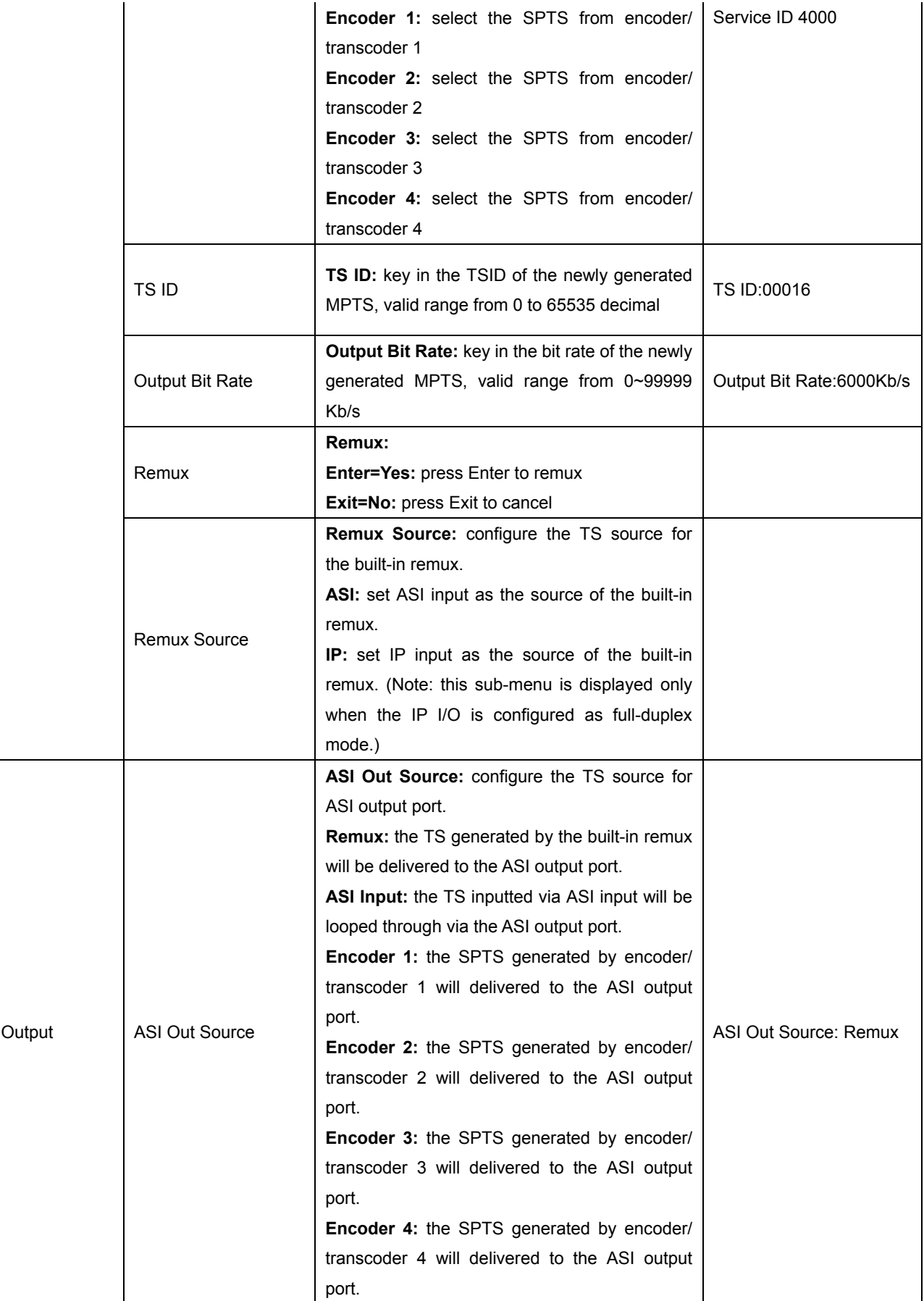

*Brighten Your Digital View!* 

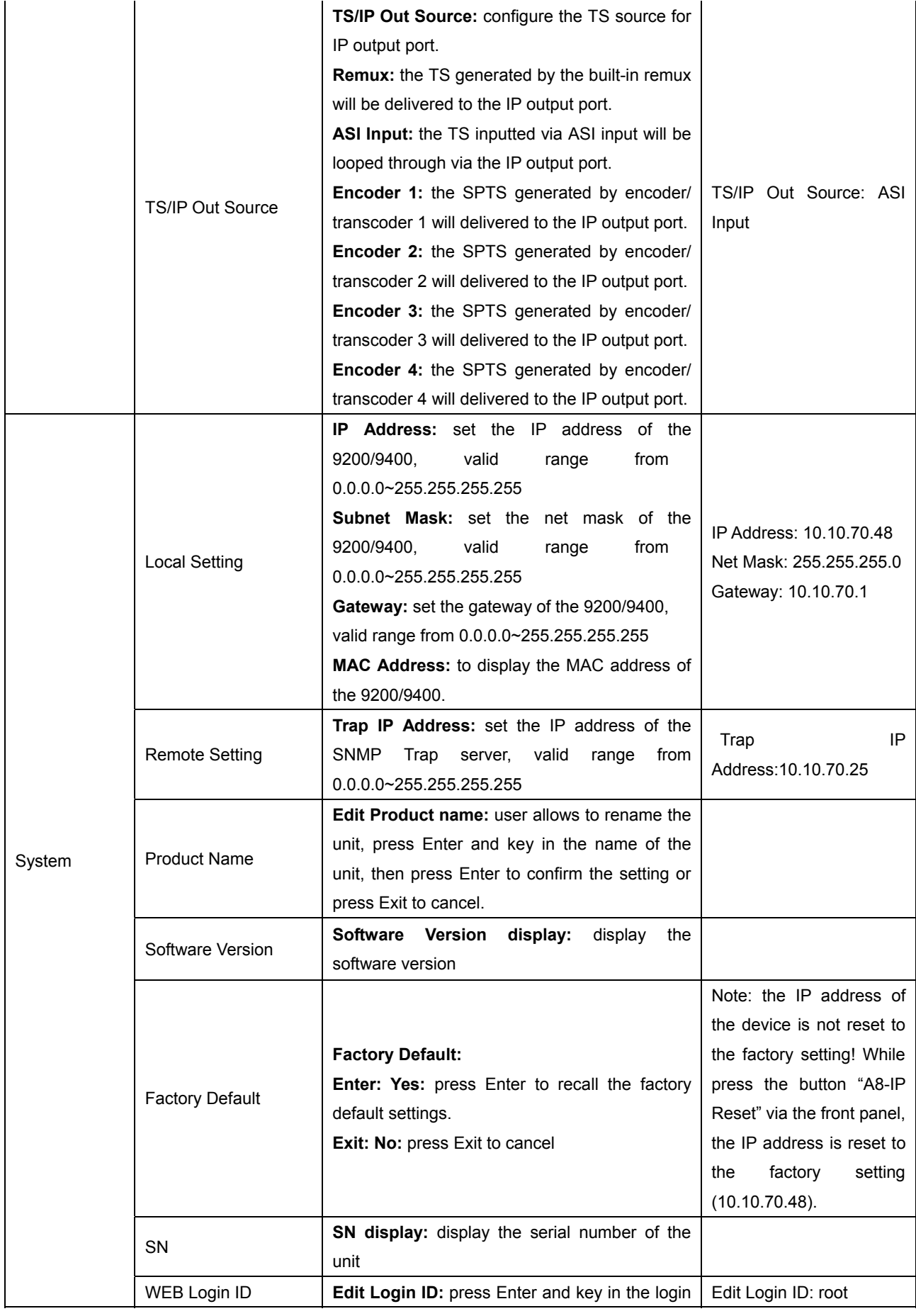

www.antiktech.com

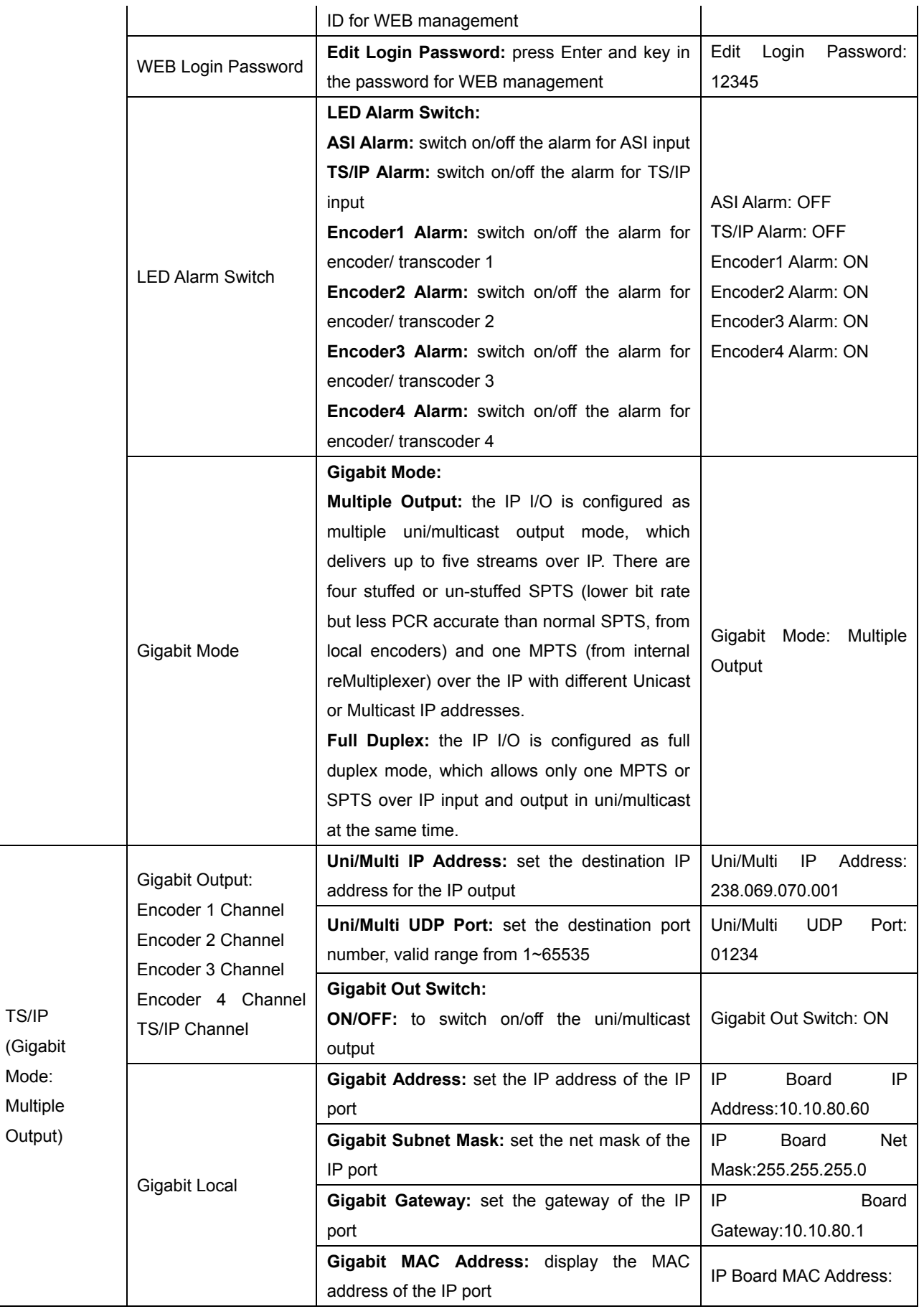

*Brighten Your Digital View!* 

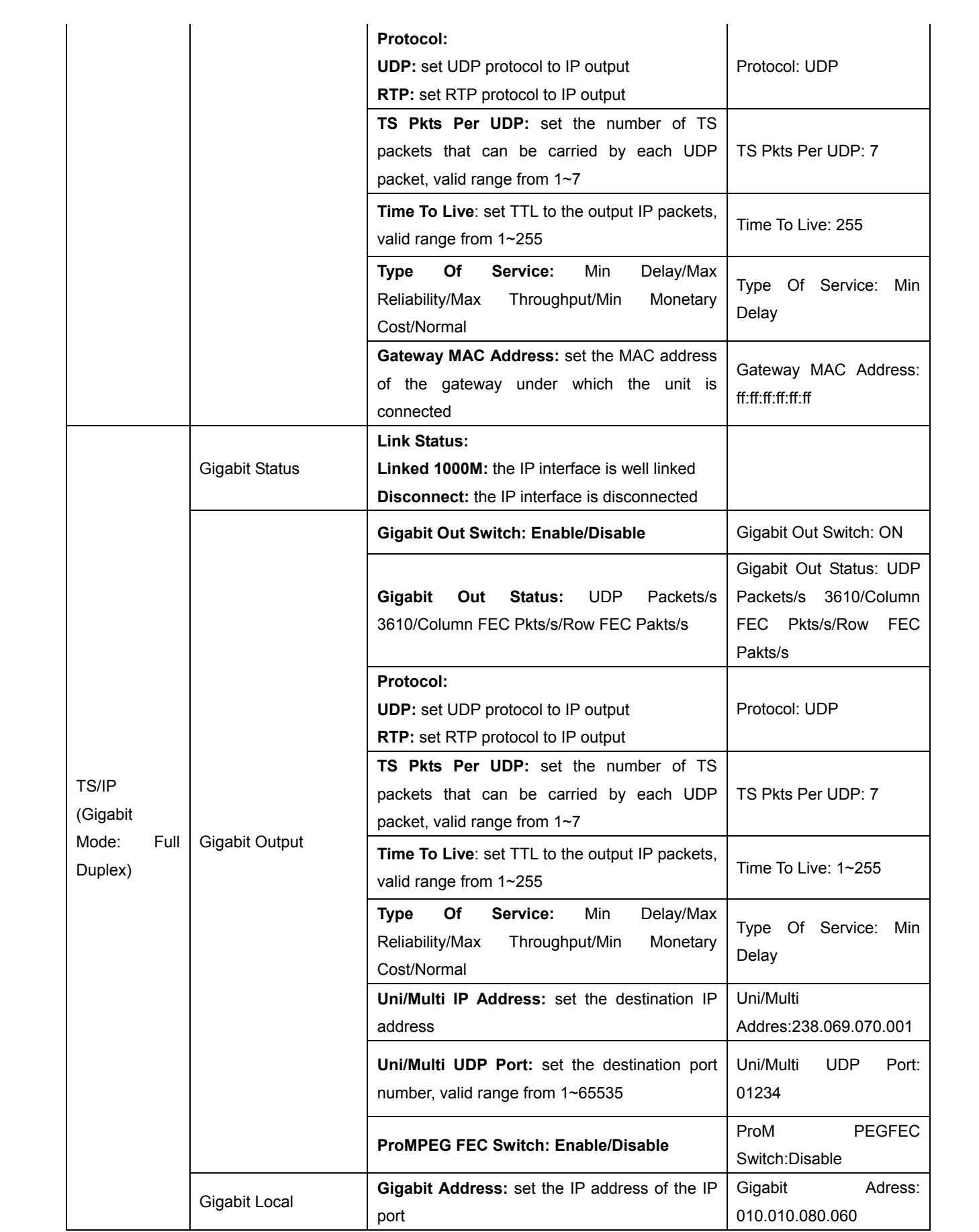

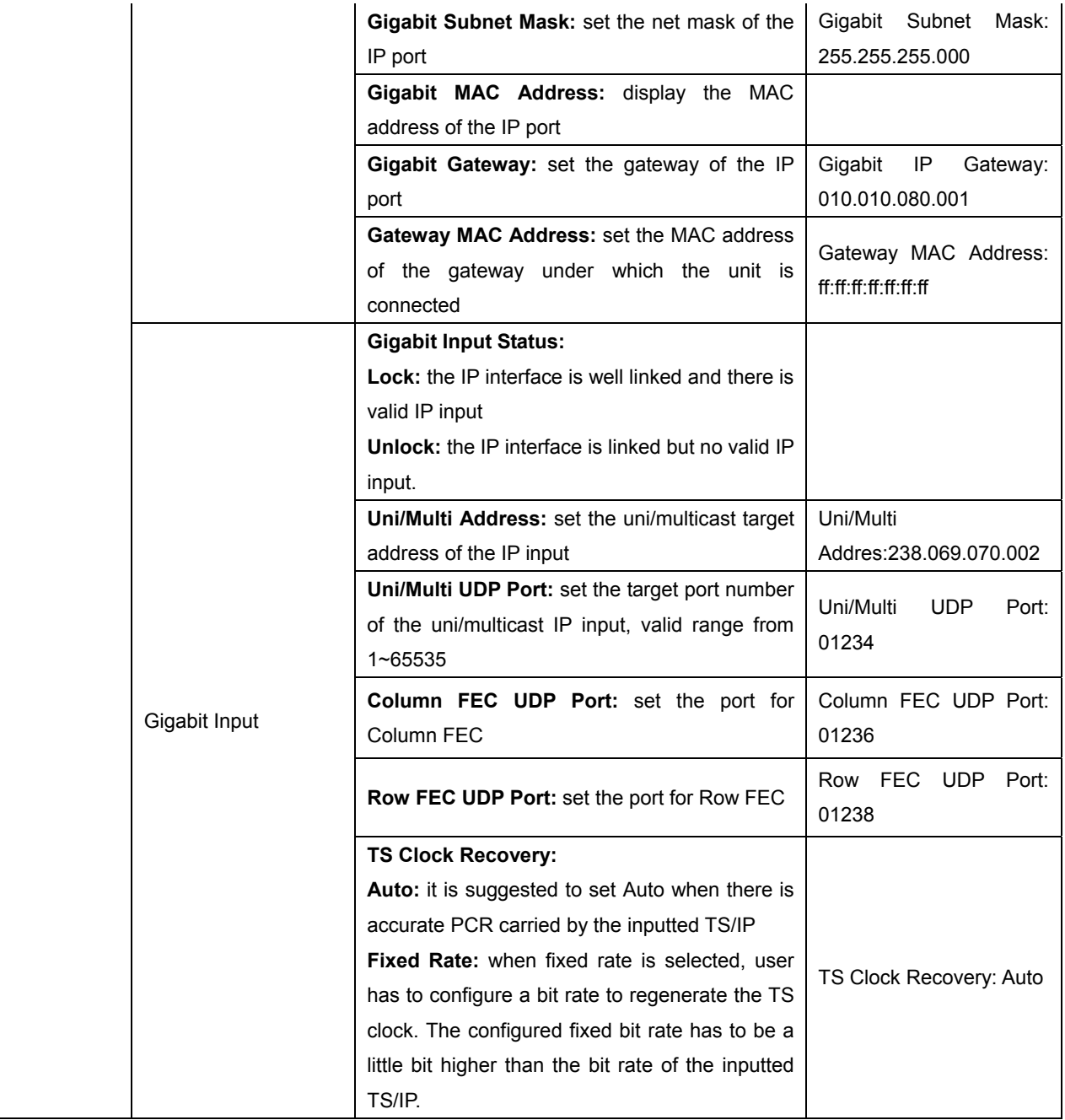

# 7. Web Control

EN 9200 / EN 9400 has an integrated web server. This web server allows the configuration and status requests with a standard web browser. To operate a EN9200 / EN9400 unit, first make sure the IP Control (A2) port is well connected in the network and could be pinged by the host PC, and then enter the IP address of the EN9200 / EN9400 into the browser, there will be a pop-up showed asking for login user and password. After login the device can be operated. The default user name and password are respectively "root" and "12345". The username and password can be changed by user via EN9200/9400 programmer unit or via submenu under the system page. If the username and password are forgotten, user have to use a EN9200/9400 to retrieve or set a new one.

#### 7.1 Status

Via the status page, user can have an overview of the current status of the connected EN9200 / EN9400.

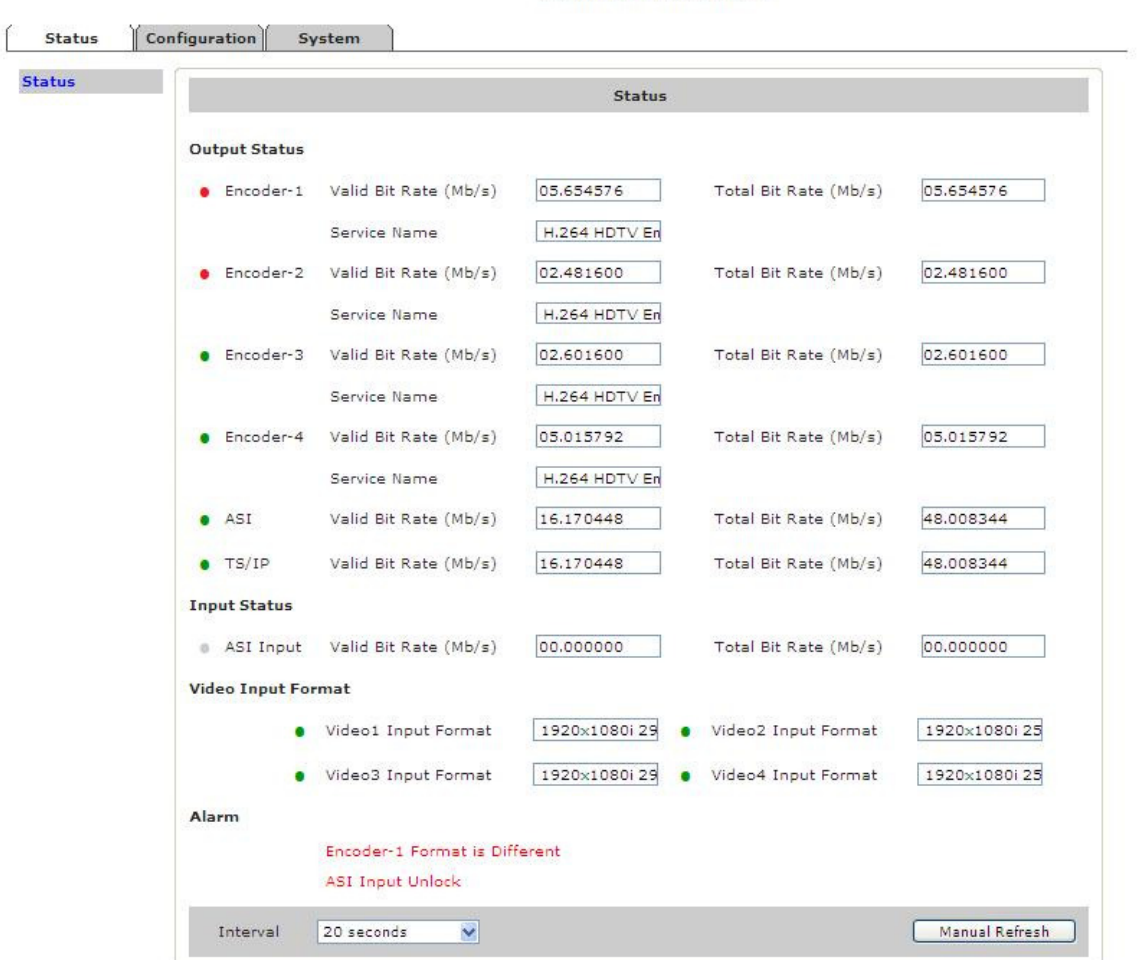

# **H.264 HDTV Encoder**

IP Address: 10.10.80.68

#### 7.2 Configuration

All configuration for encoding/transcoding, TS/IP I/O, built-in Remux and output can be found under the Configuration tab on the webpage. Click the button "Apply" to submit your configuration or click the button "cancel" to undo your configuration, as it shown in figure below.

#### **7.2.1 Encoder-1~4**

There are four encoder/ transcoder functional blocks integrated on one EN9200 / EN9400 blade, each functional block can work independently. Click on the **Encoder-1** to configure the block 1, and so on.

**Work Mode:** each encoder/ transcoder functional block can be configured as different operation mode

independently.

*H.264:* the current encoder/ transcoder is set to H.264 SD/HD Encoder

*MPEG-2*: the current encoder/ transcoder is set to MPEG-2 SD Encoder

*MPEG-2 to H264*: the current encoder/ transcoder is set to MPEG-2 to H.264 Transcoder

*H264 to H264*: the current encoder/ transcoder is set to H.264 to H.264 Transcoder

*H264 to MPEG-2*: the current encoder/ transcoder is set to H.264 to MPEG-2 SD Transcoder *MPEG-2 to MPEG-2:* the current encoder/ transcoder is set to MPEG-2 to MPEG-2 SD Transcoder

**Encoder Bit Rate**: set the output bit rate of the current encoder/transcoder. Encoder bit rate must greater than the sum of video bit rate + audio bit rate + PSI (150Kbps) + buffering (100Kbps) + encoder error (150Kbps), valid range from 300 to 99999Kb/s

**Video Bit Rate:** set the video bit rate. The setting is valid only when the Video Rate Ctl is CBR.

**Video Max Bit Rate:** set the maximum video bit rate. The setting is valid only when the Video Rate Ctl is VBR. **Video Min Bit Rate:** set the minimum video bit rate. The setting is valid only when the Video Rate Ctl is VBR.

**GOP Size:** set the GOP size, valid range from 0-63. Note the bigger the value, better the compression ratio (for video) but longer the latency of encoding.

**GOP Structure:** set the structure of GOP. Optional structure is listed in the drop-down list.

**GOP Adaptive:** switching on the GOP adaptive, the GOP size and structure may variable according to the dynamic video scenes.

**Input Video Adaptive:** the setting is valid only for encoding mode. ON: the encoder will detect the input video format automatically, when the input video format changes, the encoder will follow the change. OFF: the encoder must be assigned an input video format manually, when the input video format changes, the encoder will not follow the change, user has to re-assign the correct input video format manually.

**Audio SDI EMB**: select the group of embedded audio from input SDI signal.

**Sound Mode**: set the audio in stereo or mono. NOTE: only Left audio channel will be encoded when Mono mode is on.

**Output PMT PID**: set PMT PID, valid range from 32 to 8190 decimal

**Output Video PID**: set Video PID, valid range from 32 to 8190 decimal

**Output Audio PID**: set audio PID, valid range from 32 to 8190 decimal

**Output Service PID**: set Service PID, valid from 32 to 8190 decimal

**Output Service Name**: set the service name for the encoded/transcoded channel. The length should be less than 24 characters

**Output PCR PID**: set PCR PID, valid range from 32 to 8190 decimal

**Null Filter:** switch on to filter away the null packages, or so called "unstuffed" stream will be sent out via TS/IP or ASI output port. Switch off to keep the null packages within the stream, or so called "stuffed" stream will be sent out via TS/IP or ASI output port. By removing the null packets to have lower bit rate but less PCR accurate than normal SPTS. Note: the Null packet is essential for DVB applications, don't remove them.

**Transcoder Program:** under transcoder operating mode, select the program that to be transcoded in the drop down list. Note the selection is valid to the video only, the paired audio should be selected in "Transcoder Audio PID".

**Transcoder Audio PID:** under transcoder operating mode, select the audio PID that to be transcoded in the drop down list, note the audio PID can be anyone from the ASI or IP input but not to be banded with the video.

Quick Guide: it is recommended to set CBR mode and switch off the GOP Adaptive to have a relative *constant output bit rate in an allocated bandwidth to avoid potential overflow.*

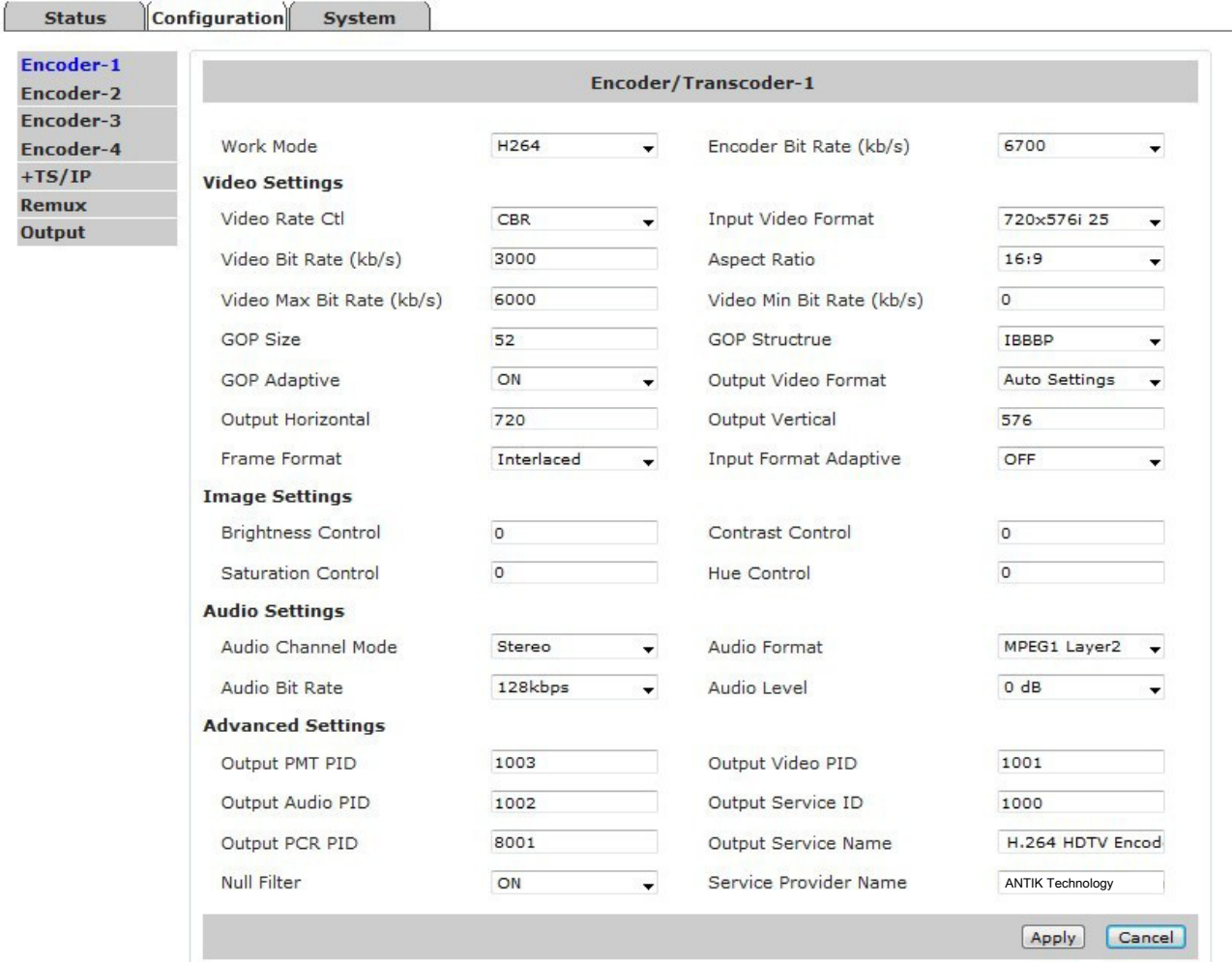

#### ssd

IP Address: 10.10.80.67

#### **7.2.2 TS/IP**

All models provide two TS/IP operation modes. The first is "Full Duplex", which allows one MPTS or

# **Quad H.264 HD/SD MPEG-2 SD Encoder & Transcoder** EN9200 / EN9400

SPTS inputted to make up a new MPTS with local encoders, then sends the new one over IP & ASI\_out. In the second mode "Multiple output" which delivers up to five streams over IP. There are four stuffed or un-stuffed SPTS and one MPTS (from internal reMultiplexer) over the IP with different Unicast or Multicast IP addresses. To change the TS/IP operation mode, please refer to chapter 7.3.1 System-Device. The management interface is different under two operation mode.

#### **Multiple Output Mode**

#### **Gigabit Output**

Under multiple output operation mode, user can give five different uni/multicast destination addresses and port number to each encoder/transcoder and the built-in remux, and each IP output can be switched ON/OFF independently. The source for TS/IP output 1-4 is corresponding to the encoder/ transcoder 1-4 respectively and cannot be changed.

The default source for TS/IP output (the  $5<sup>th</sup>$  uni/multicast output) is the built-in remux. To change the source, please refer to *chapter 7.2.4 Configuration-Output*.

(Note: the page below is displayed only when the TS/IP operation mode is Multiple Output mode. To change the TS/IP operation mode, please refer to *chapter 8.3.1 System-Device*.)

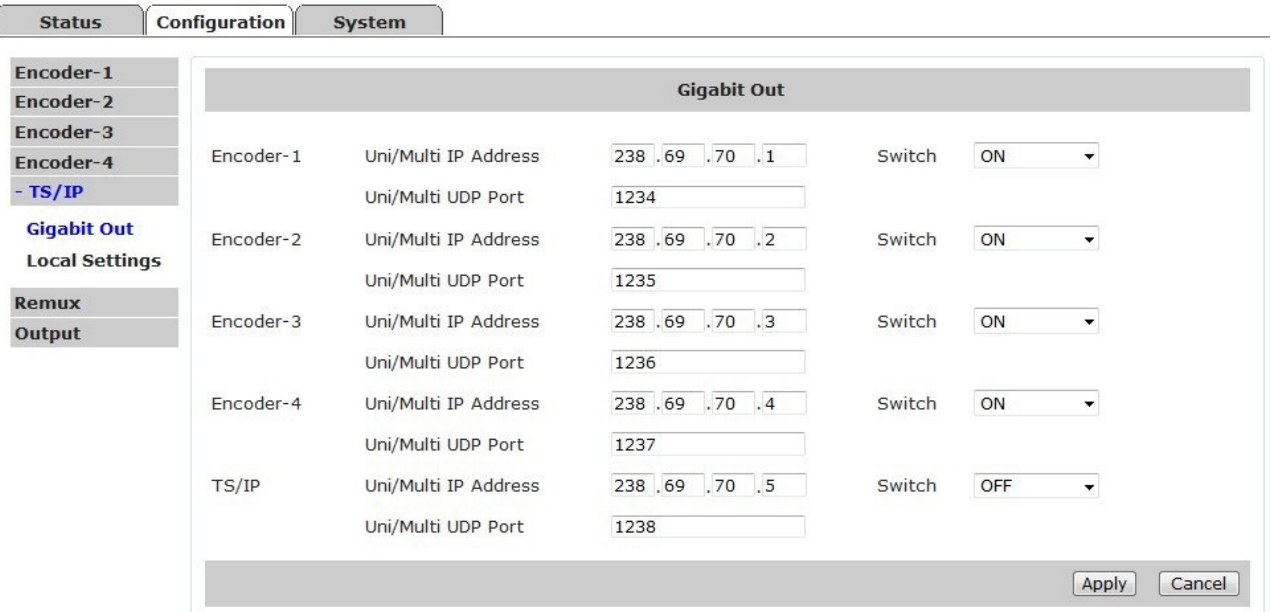

ssd IP Address: 10.10.80.67

#### **Local Settings**

Set the parameters for the TS/IP output port.

Note: the Gateway MAC address means the MAC address of the gateway under which the device is connected. This parameter has to be configured when the TS/IP output is delivered to a destination

that is not located under the same subnet.

# ssd

IP Address: 10.10.80.67

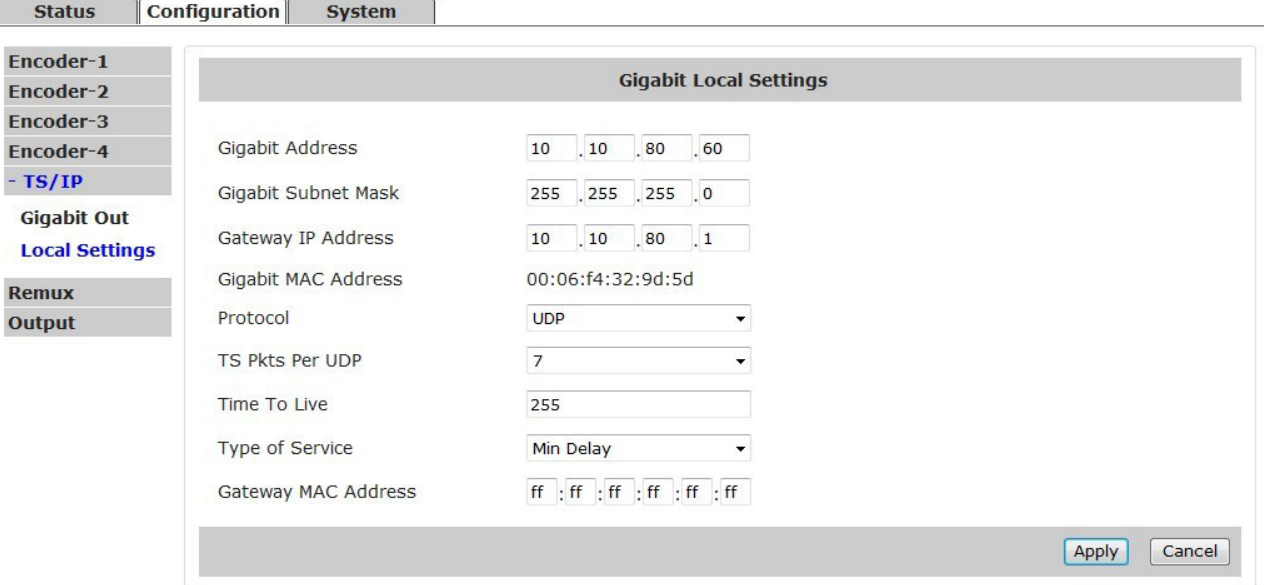

## **Full-duplex Output Mode**

#### **Gigabit Input**

Under full-duplex operation mode, the device supports single uni/multicast reception. Set the uni/multicast targe IP address and port number in the page. The Column and Row FEC UDP ports have to be configured if Pro-MPEG protocol is used in the IP signal inputted.

(Note: the page below is displayed only when the TS/IP operation mode is Full-duplex mode. To change the TS/IP operation mode, please refer to *chapter 7.3.1 System-Device*.)

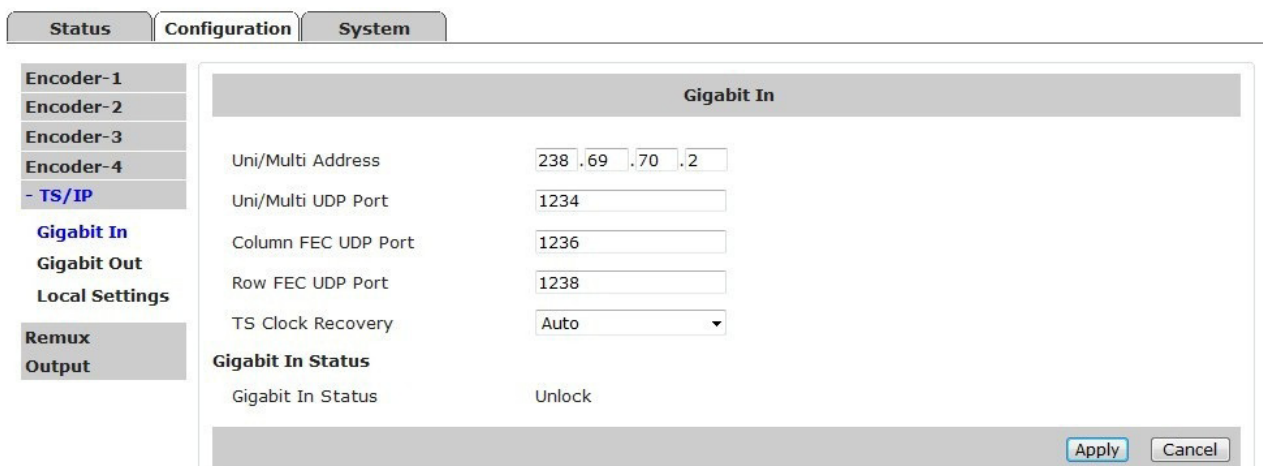

#### ssd IP Address: 10.10.80.67

#### **Gigabit Output**

Under full-duplex operation mode, the device supports single uni/multicast output. The default source for TS/IP output is the built-in remux. To change the source, please refer to *chapter 7.2.4 Configuration-Output*.

(Note: the page below is displayed only when the TS/IP operation mode is Full-duplex mode. To change the TS/IP operation mode, please refer to *chapter 7.3.1 System-Device*.)

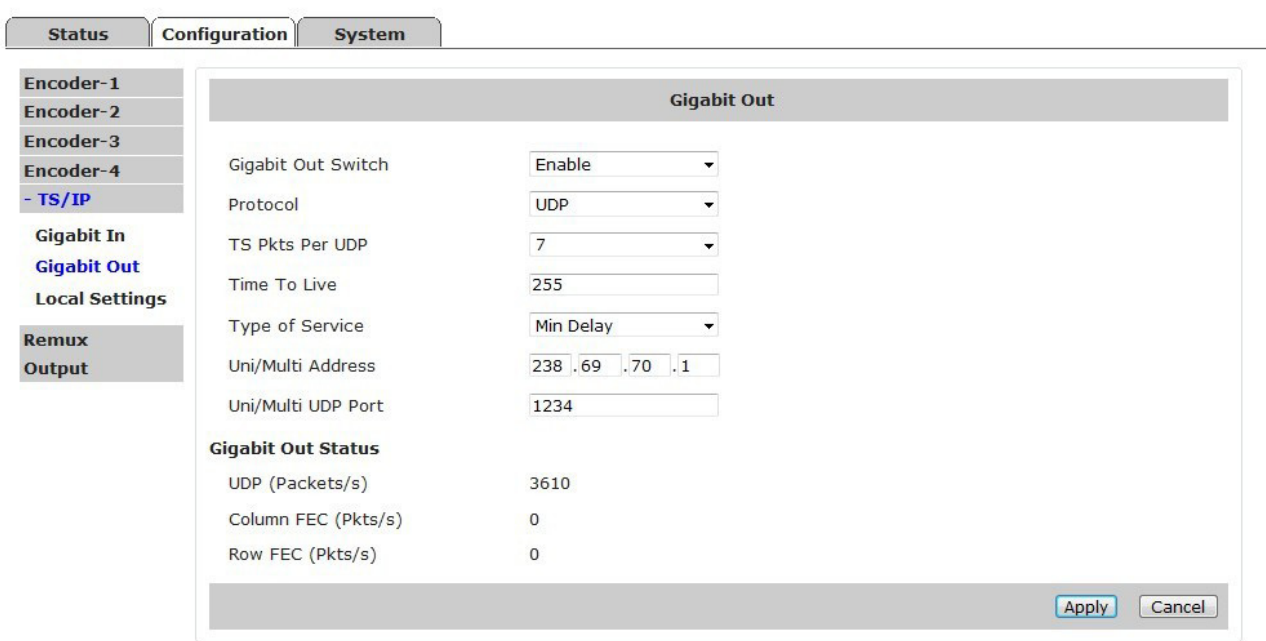

ssd IP Address: 10.10.80.67

#### **Local Settings**

**Set the parameters for the TS/IP output port.** 

24 *ANTIK Technology* **Note: the Gateway MAC address means the MAC address of the gateway under which the device is connected. This parameter has to be configured when the TS/IP output is delivered to a destination that is not located under the same subnet.** 

ssd

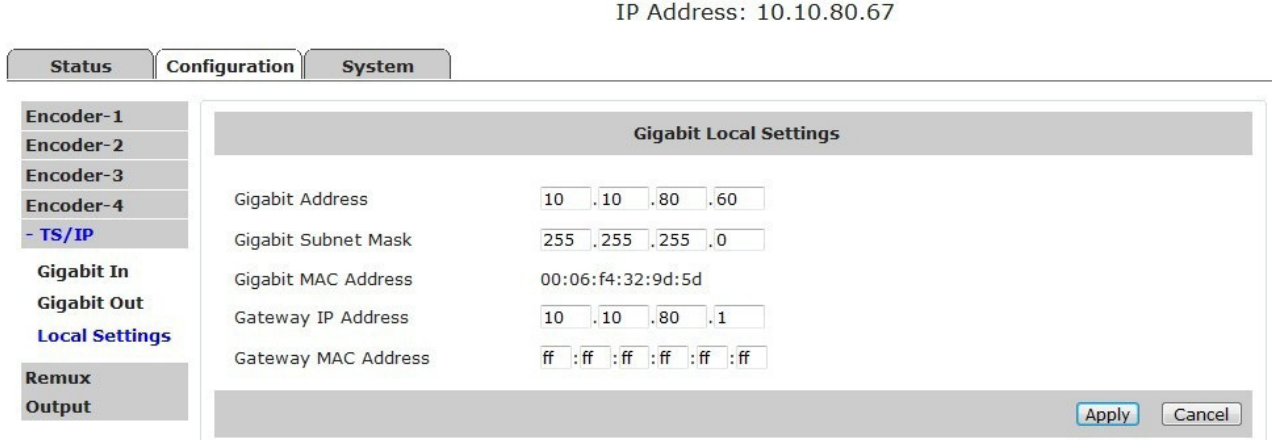

#### **7.2.3 Remux**

The device supports remux the 4 SPTS generated locally with the service(s) carried by the transport stream inputted via ASI In or TS/IP In (available only under full duplex mode).

The "Output Bit Rate" is the bit rate of the remux output, the value has to be equal or greater than the total bit rate of the selected services.

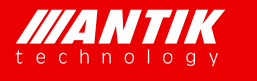

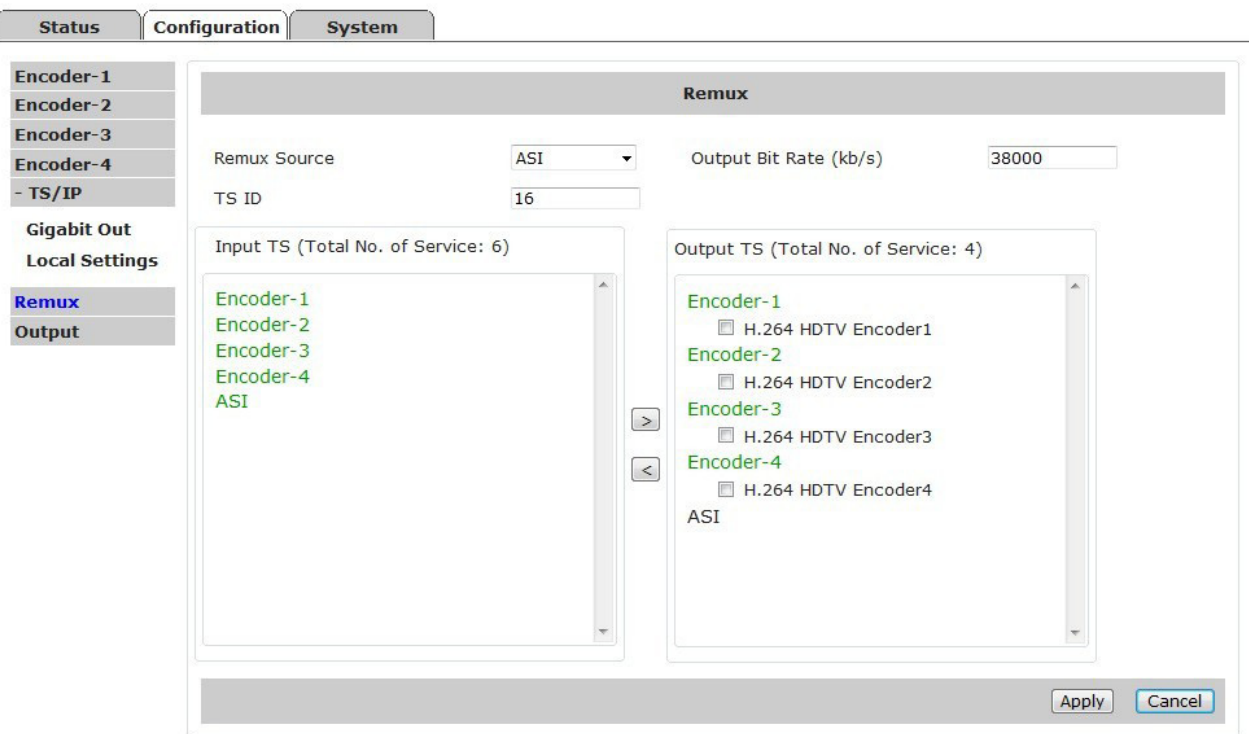

#### ssd

IP Address: 10.10.80.67

# **7.2.4 Output**

The source for TS output via ASI and TS/IP output interface can be configured independently. User can select source among Encoder, Remux, ASI Input and TS/IP Input (available only under full duplex mode) for each.

ssd

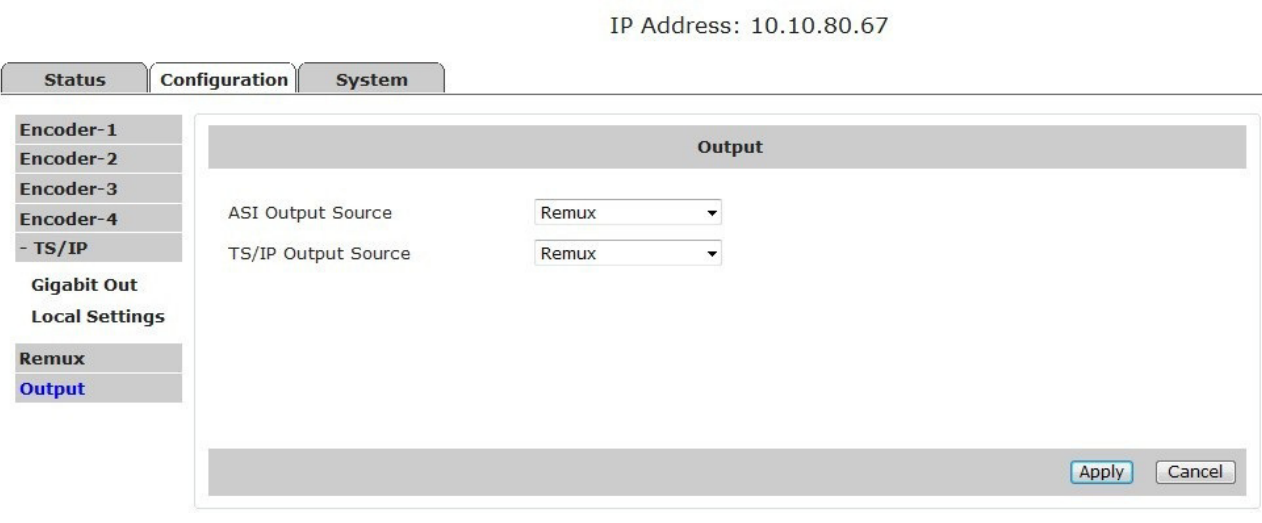

#### 7.3 System

The system page gives all information of this device including device name, serial number, software version, and so on. User can implement the alarm switch configuration, network settings, TS/IP operation mode and software upgrade under system page.

#### **7.3.1 Device**

C

**Device name:** Check the name and the serial number of this device. User can resign this product name at will, the device name should be less than 24 characters. The serial number is read-only. **LED Alarm Switch:** Enable or disable the corresponding alarms by choose "ON" or "OFF".

**Gigabit Mode:** to switch the TS/IP operation mode between "Multiple Output" and "Full duplex".

**Login ID & Login Password:** User can modify the login ID and password for web control.

Factory Default: click the button, the device is reset to the factory parameters.

Note: the IP address of the device is not reset to the factory setting! While press the button "A8-IP Reset" via the front panel, the IP address is reset to the factory setting (10.10.70.48).

**Device Reboot**: User can reboot this device by clicking the button "Device Reboot".

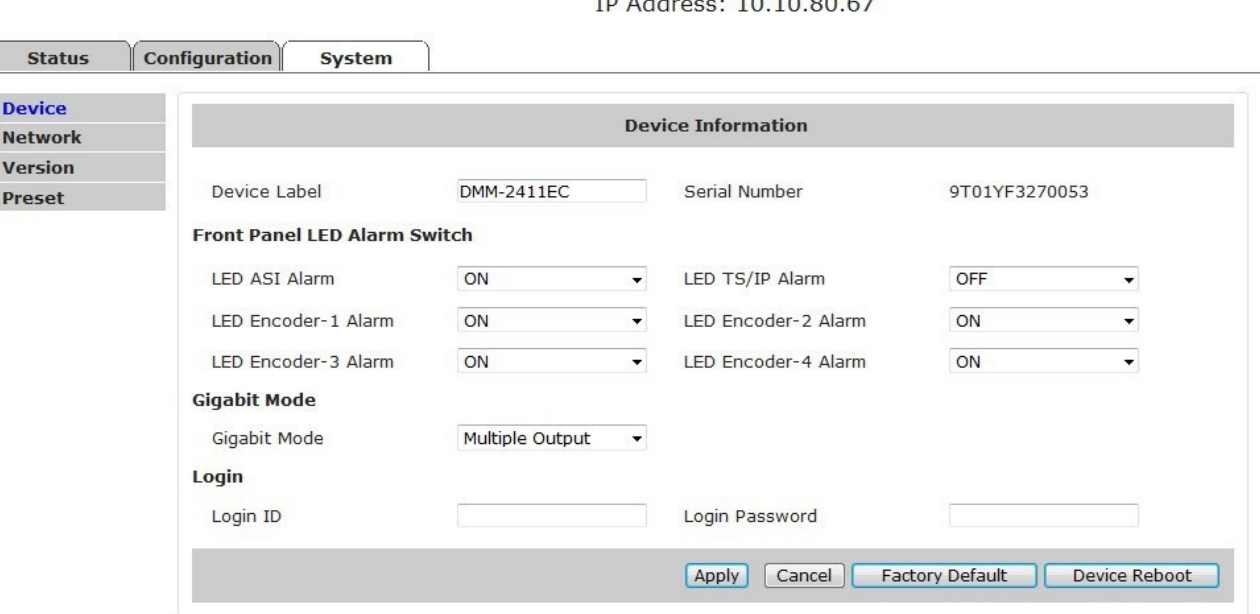

ssd  $\overline{z}$  =  $\overline{z}$  =  $10100000$ 

#### **7.3.2 Network**

The network settings for the device can be found and configured under the page below. The trap IP address (SNMP Server Address) should be set the IP address of the SNMP management server if used, to which the SNMP Trap information generated by the device will be sent.

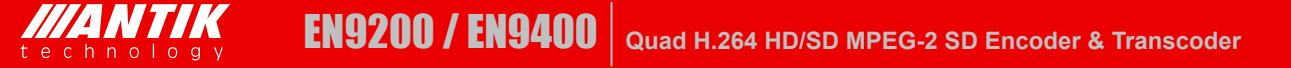

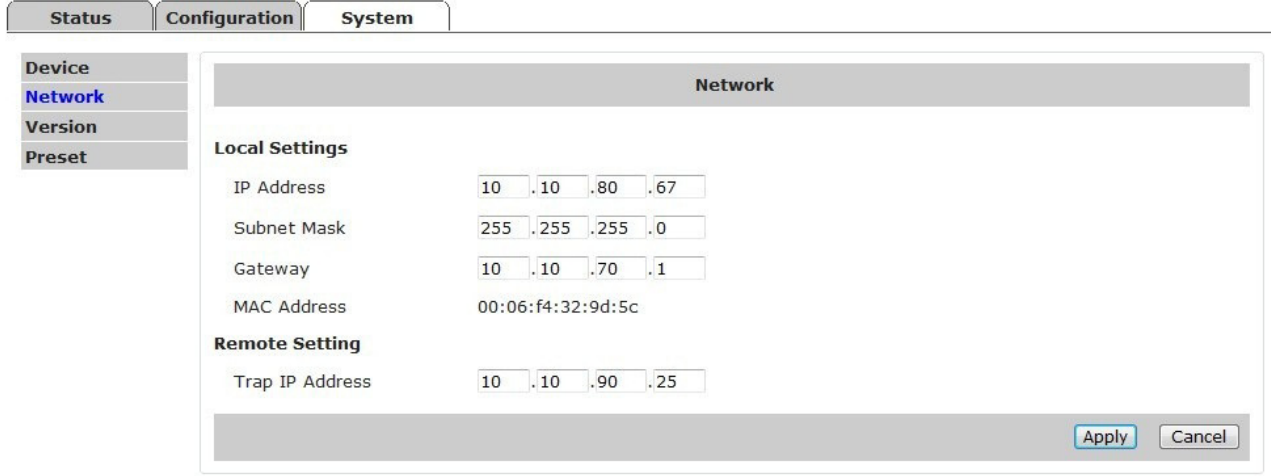

ssd IP Address: 10.10.80.67

#### **7.3.3 Version**

User can check versions of various functional blocks of the device, as it shown in figure below.

Configuration **Status** System Device Version **Network Version** 2411EC-C0002 Web Version 0106 Software Version Preset FPGA Version Encoder Version  $01$ 0<sub>D</sub> Gigabit Version 42200

#### ssd IP Address: 10.10.80.67

### **7.3.4 Preset**

Click on the "Download" to save the actual settings except the local IP address of the unit to a file and store into the connected PC. Click on the "Upload" to load the preset configuration to the connected unit, note the IP address will not be loaded.

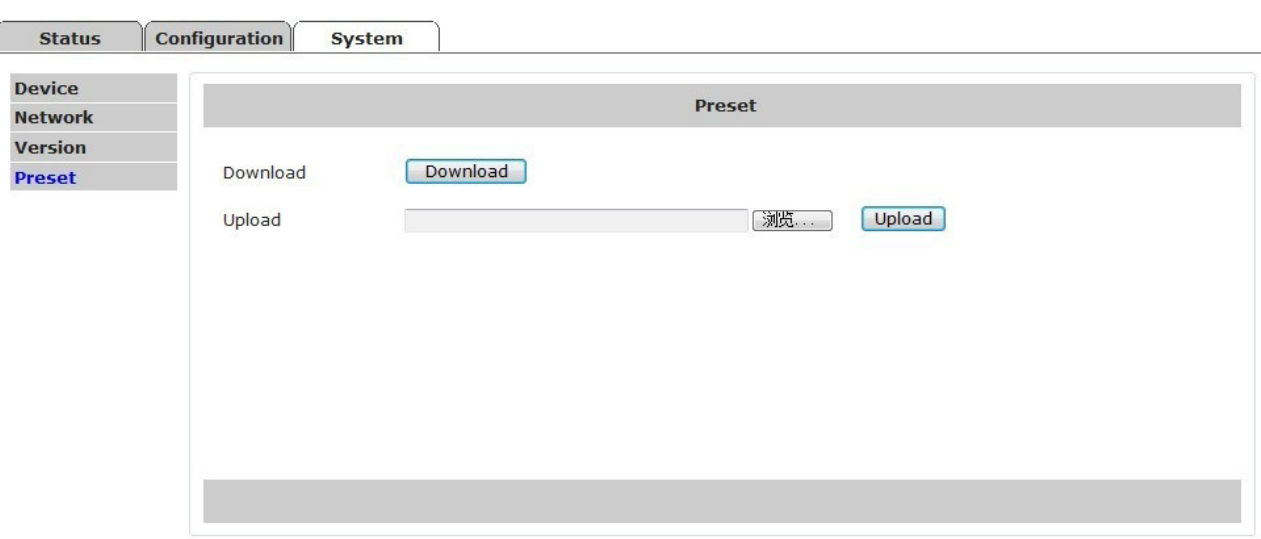

ssd IP Address: 10.10.80.67

# 8. Recommended Configuration

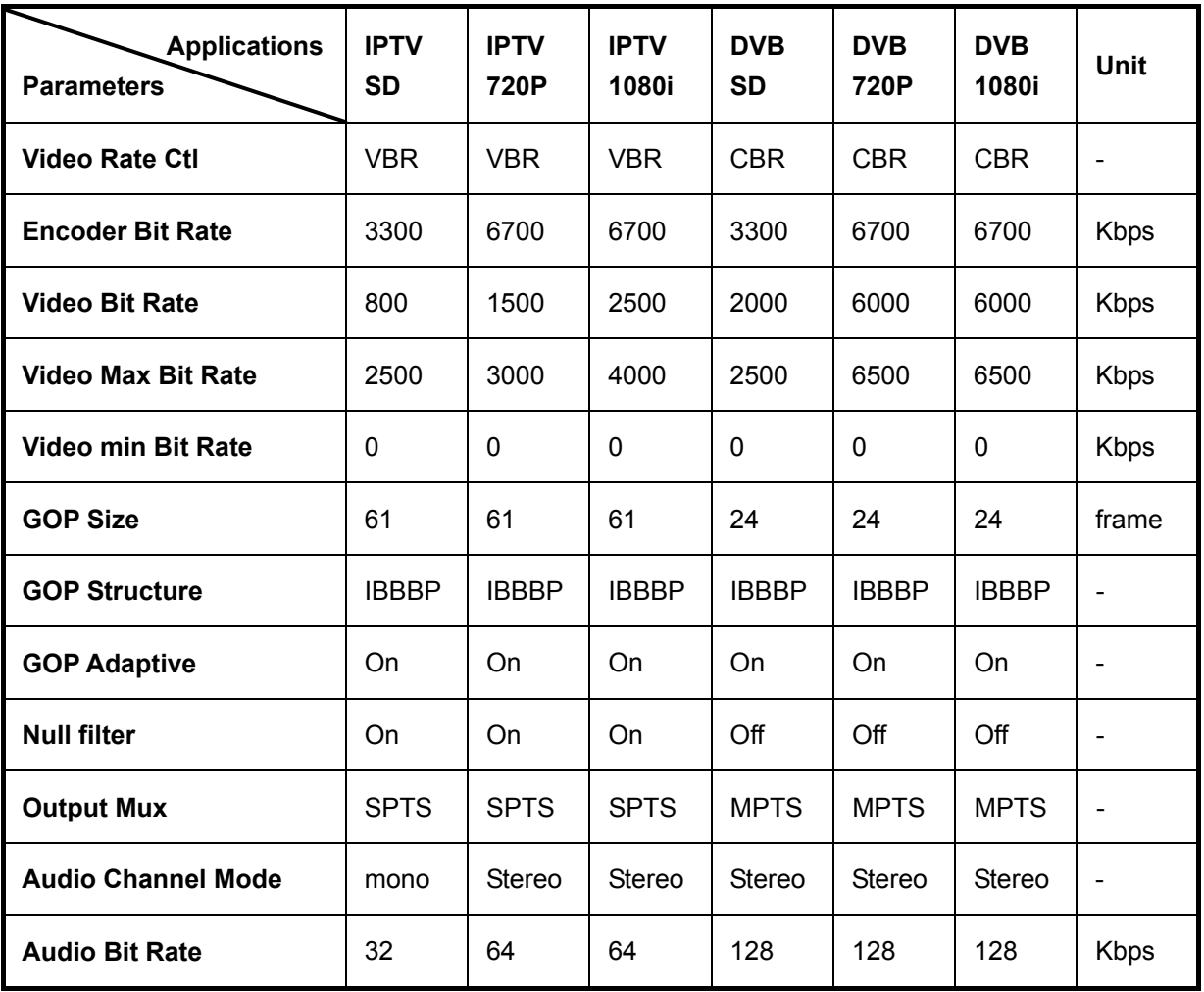

# 9. Installation

- Fix the EN9200 or EN9400 chassis into the standard EIA 19" rack.
- Insert the device into the fixed EN9200 or EN9400 chassis. *Caution: the EN 9200 / EN 9400 can be ac commodated in the EN9200 or EN 9400 chassis only. Inserting the device into other chassis or equipment may break the device and cause serious accident.*
- Fix the front and rear covers onto the EN9200 or EN9400.
- **•** Connect all input output cables and Ethernet cables.
- Plug the power cable into EN9200 or EN9400. The POWER Indicator LED (A4) should be green and always light on during working. The EN9200 / EN9400 needs 1.5-2 minutes to boot up completely.
- Connect EN9200/9400 to configure locally or open a web browser on a connected PC and configure remotely.

| <b>MANTIK</b>                                                                                                    | <b>MANTIK</b><br>Terasologi | <b>MANTIK</b>               | <b>MANTIK</b><br>rechnosy | <b>MANTIK</b>                                                 | <b>MANTIK</b>              | <b>MANTIK</b>                   | <b>MANTIK</b><br>technology                          | <b>MANTIK</b>                                                  | <b>MANTIK</b>            |  |
|----------------------------------------------------------------------------------------------------|-----------------------------|-----------------------------|---------------------------|---------------------------------------------------------------|----------------------------|---------------------------------|------------------------------------------------------|----------------------------------------------------------------|--------------------------|--|
| <b>MARK</b><br>$\begin{array}{c}\n\bullet \\ \bullet \\ \bullet \\ \bullet \\ \bullet \\ \bullet \\ \bullet \\ \end{array}$ | <b>BUSINESS</b>             | <b>AS &amp; POWER LOCAL</b> | <b>TRIM</b><br>$-22$      | <b>Financial</b><br><b>Add 20</b><br>$\sim$<br><b>TRIBUTE</b> | $-0.000$<br>$\bullet$ mass | 15.50<br><b>BALLAST RESERVE</b> | 1,800<br>19.YP<br><b>Fassen</b><br><b>POWER</b><br>٠ | <b>POWER BUFFLY</b>                                            | <b>POWER BUFFUL</b>      |  |
| $\frac{1}{M}$                                                                                                    | and Party<br>72             |                             | man and the               |                                                               |                            | an an T                         | <b>ACTIVE</b>                                        | <b>STRAIN PLAYER</b><br><b>PURCH</b><br><b>All Service</b><br> | <b>PUMPS</b><br>date<br> |  |

EN9200/9400 , 8 slots, 2 power supplies

|  | <b><i>MANTIK</i></b><br>technology |  |  |  |
|--|------------------------------------|--|--|--|
|--|------------------------------------|--|--|--|

EN9200/9400, 2 slots, single power supply

# 10. Accessories

#### **Accessories for EN9200/EN9400**

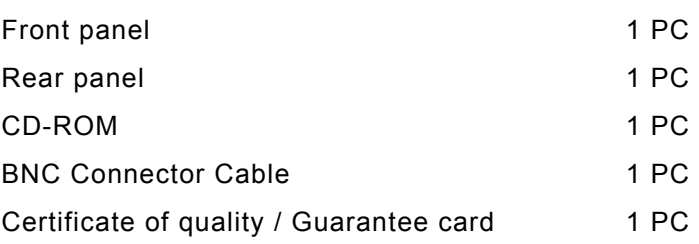

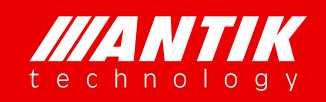

**ANTIK Technology** Čárskeho 10 040 01 Košice Slovak Republic

Phone: +421 55 30 12345 E-mail: info@antiktech.com